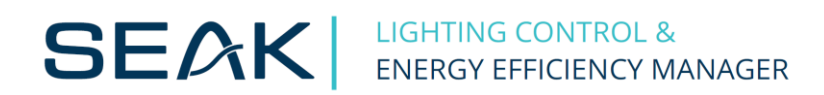

# **Description of the MODBUS (RTU) protocol for SEAK modulators v3.8.6.0**

### Version compatibility

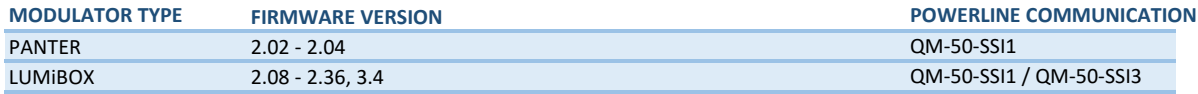

*If you have higher version of firmware, check www.seakenergetics.com for new version of protocol.*

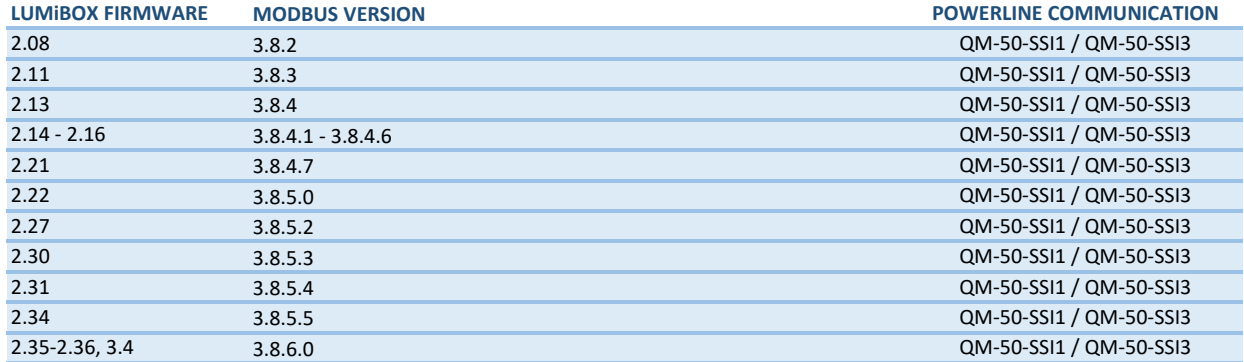

### Modbus RTU frame

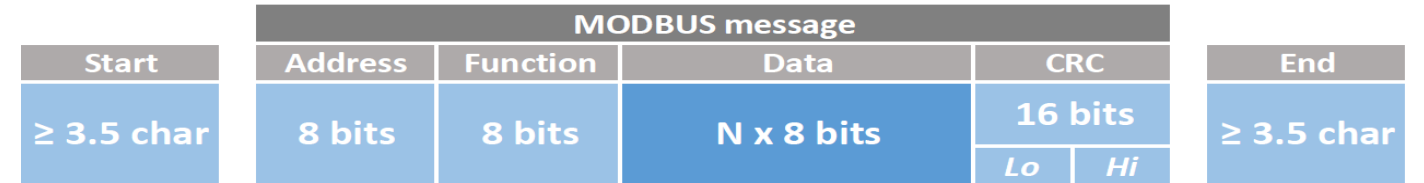

### Modbus functions

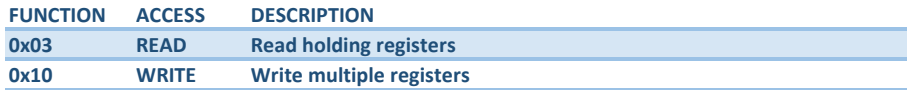

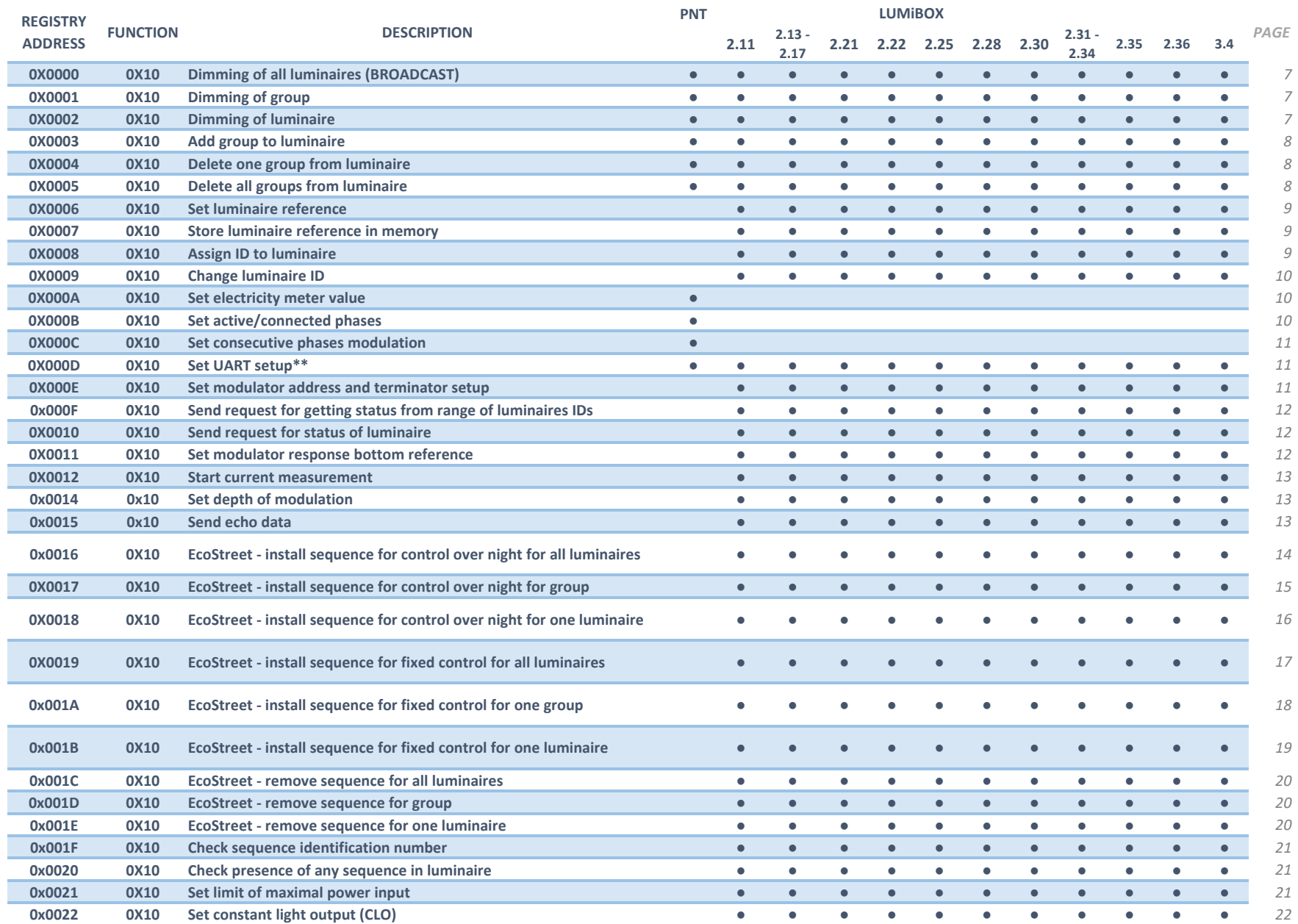

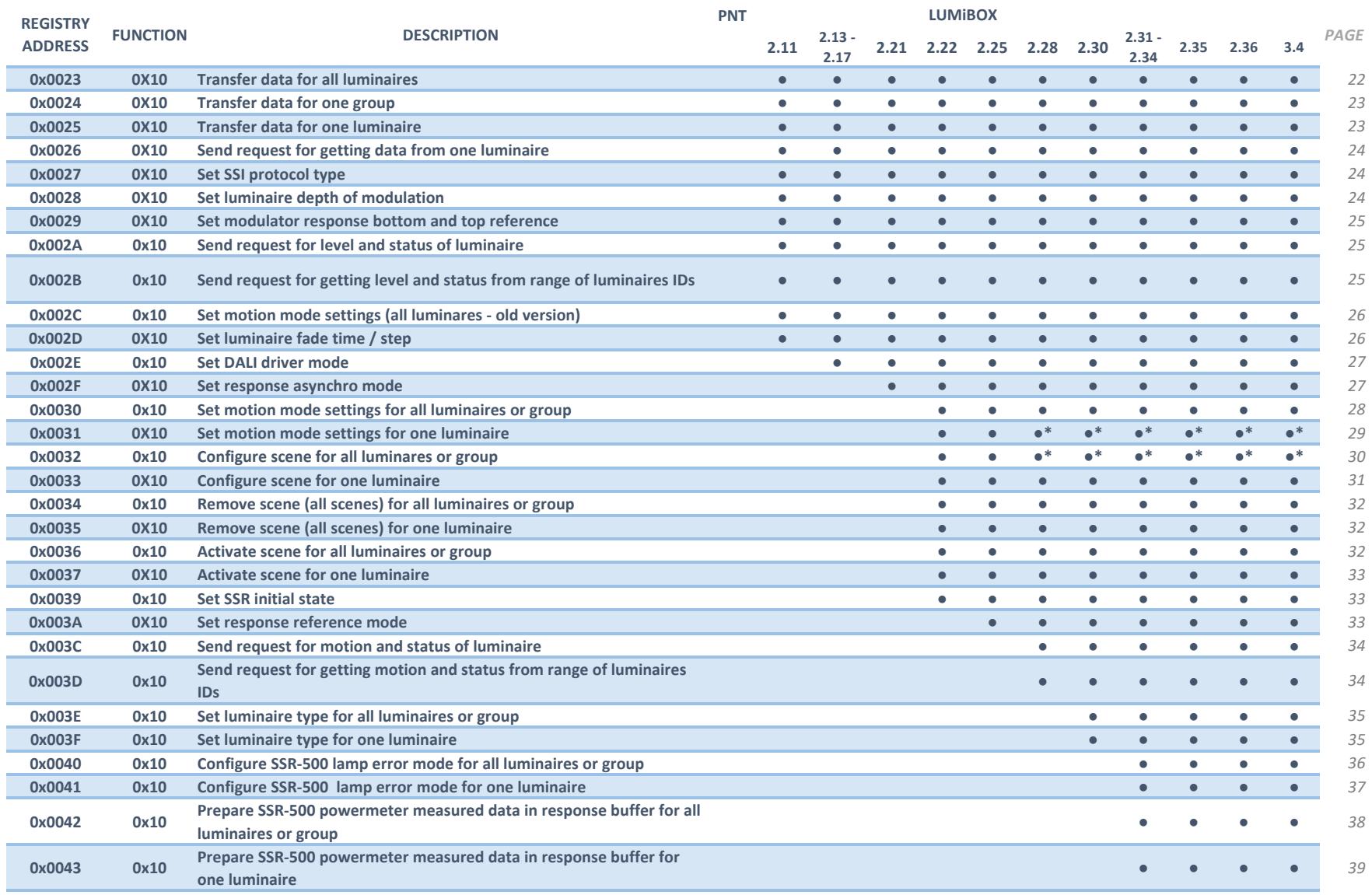

\* changed control instruction (added new parameters)

\*\* changed baudrates (added new baudrates from FW 2.32)

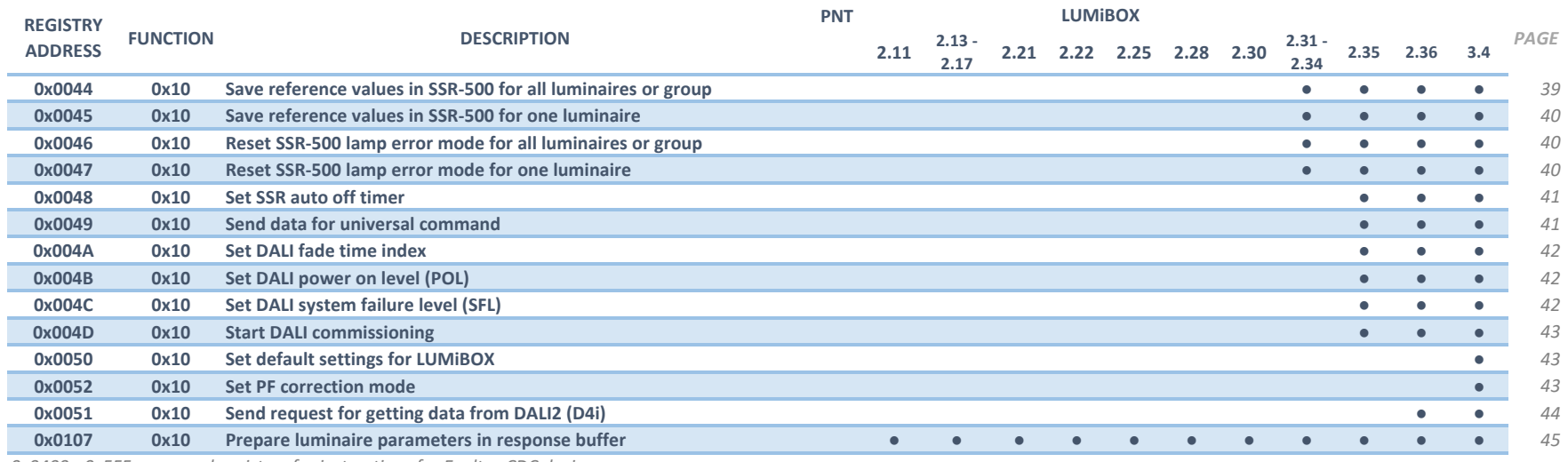

*0x0400 - 0x5FF - reserved registers for instructions for Eneltec CDC device*

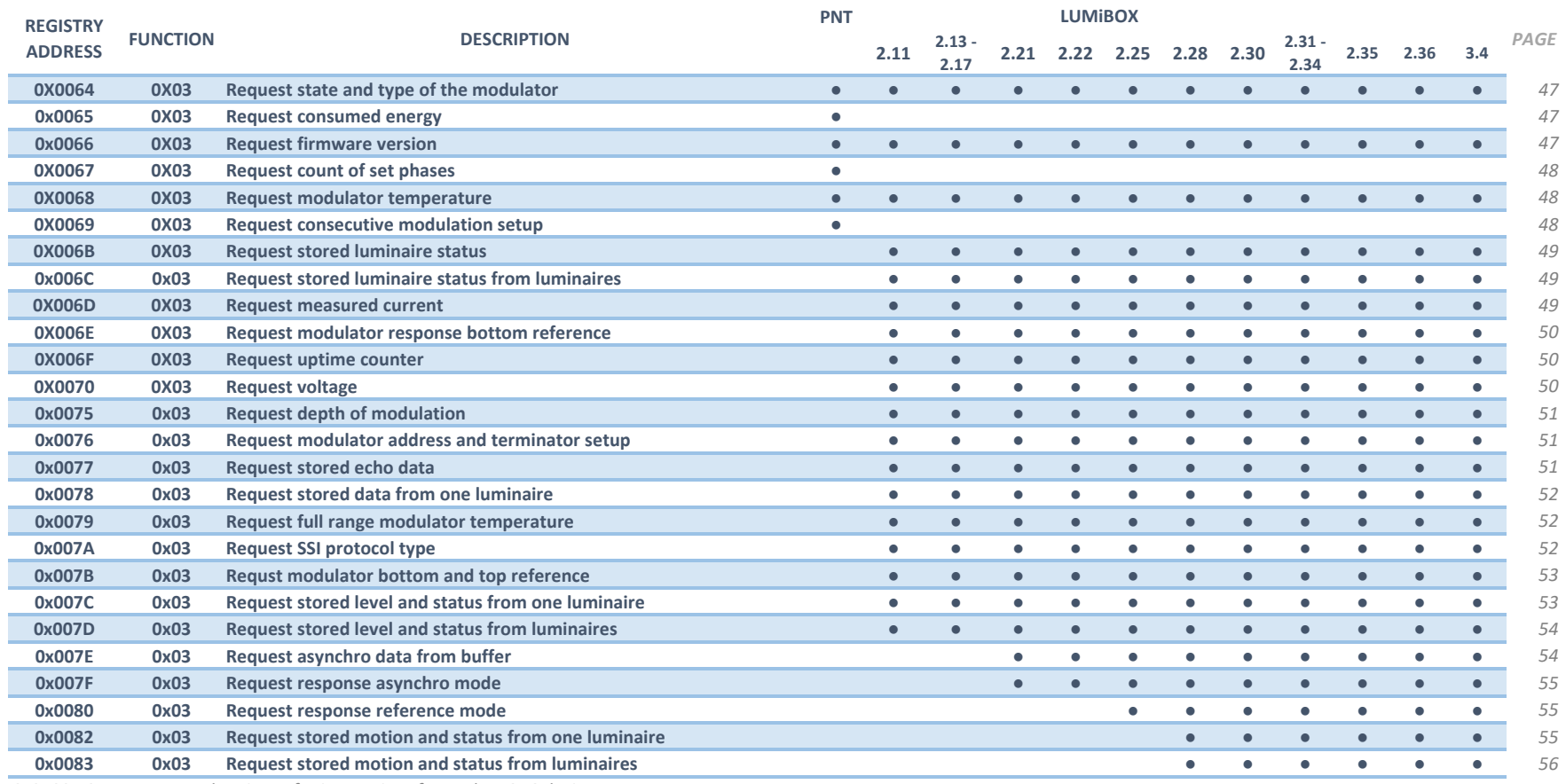

*0x0400 - 0x5FF - reserved registers for instructions for Eneltec CDC device*

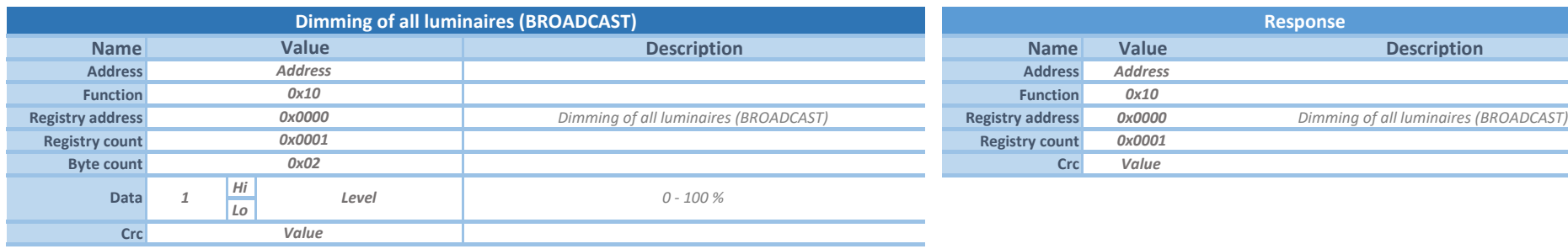

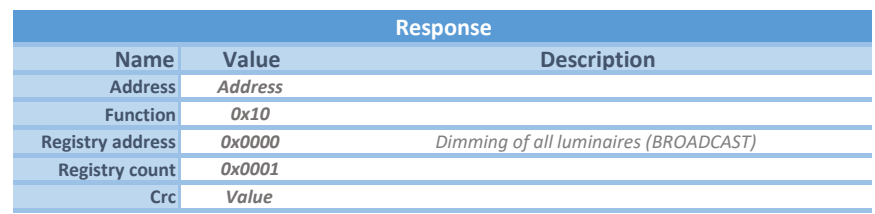

*Instruction for dimming all luminaires.*

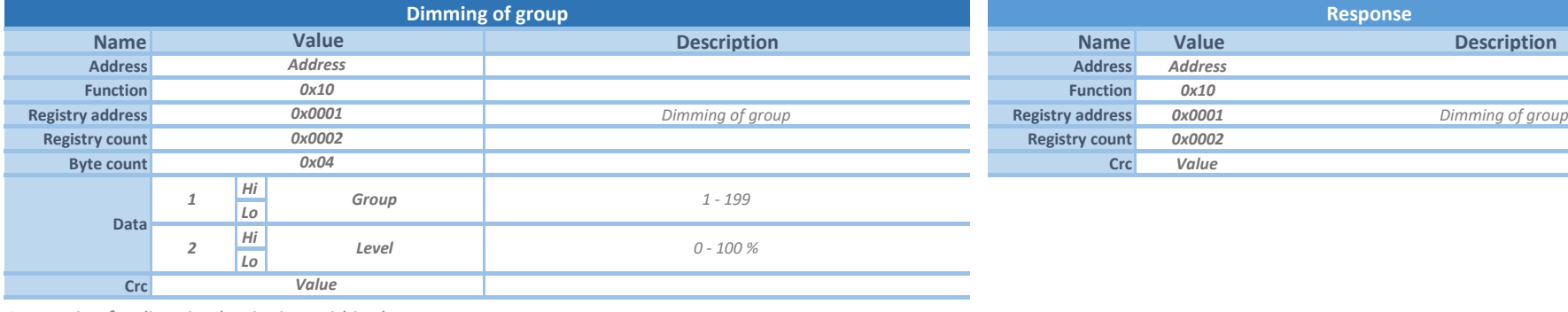

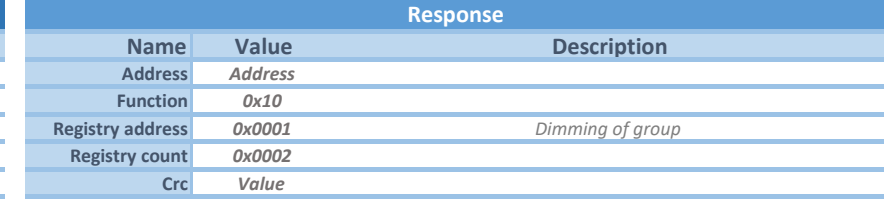

*Instruction for dimming luminaires within the group.*

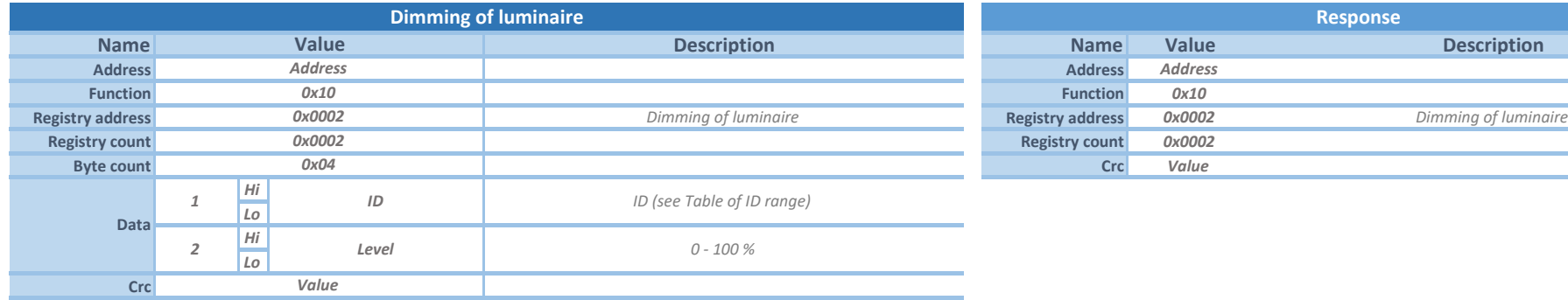

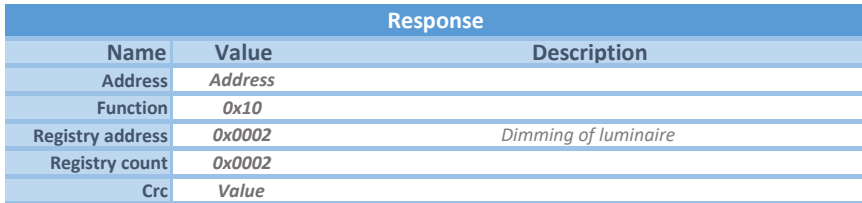

*Instruction for dimming a single luminaire with this ID.*

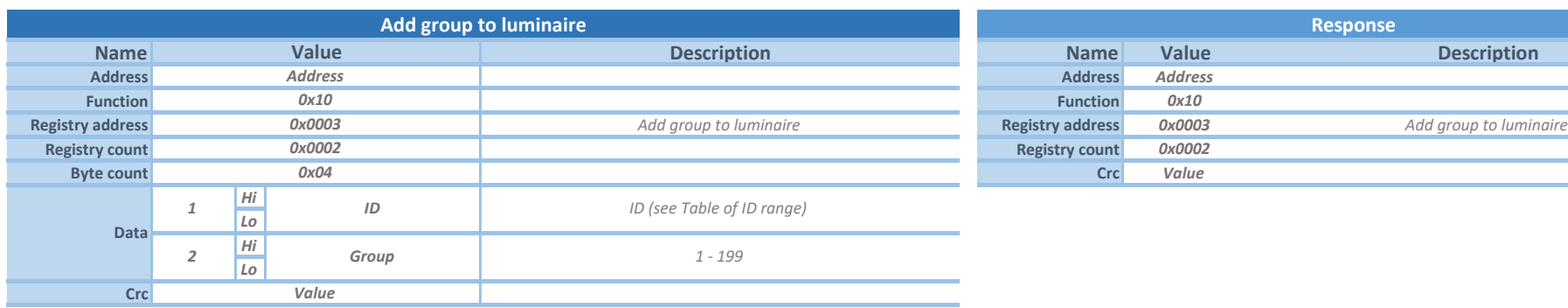

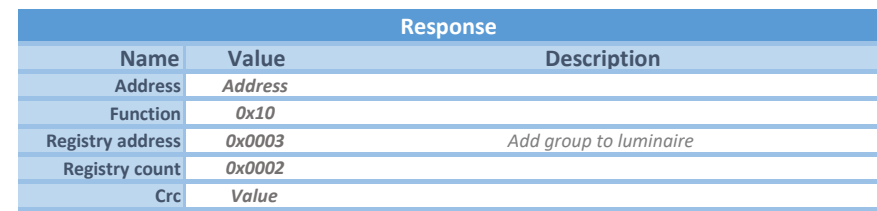

*Instruction to add a luminaire to a group.*

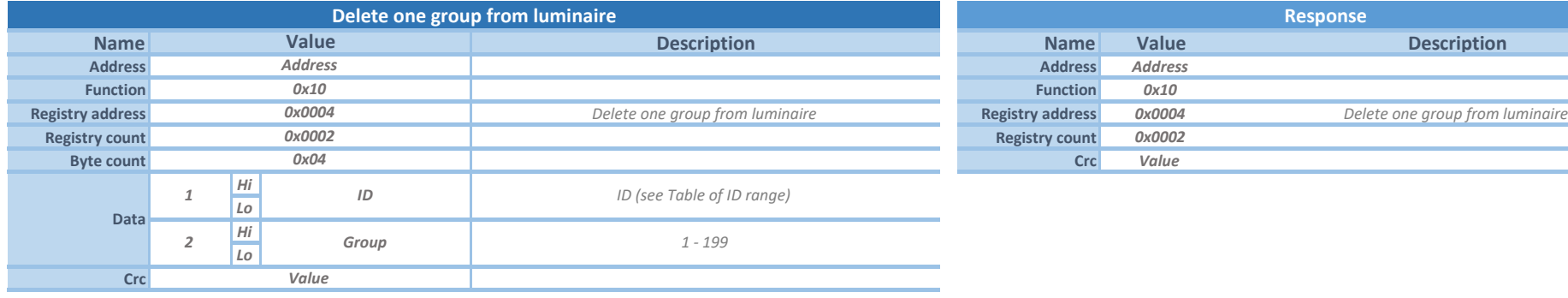

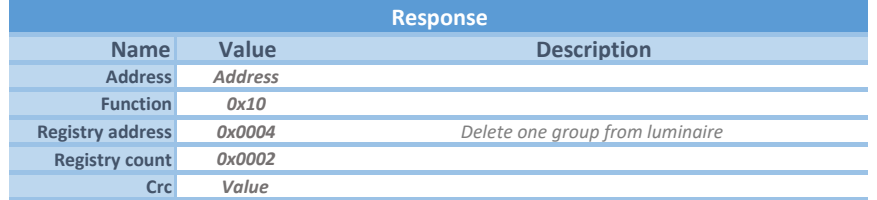

*Instruction to remove a luminaire from a group.*

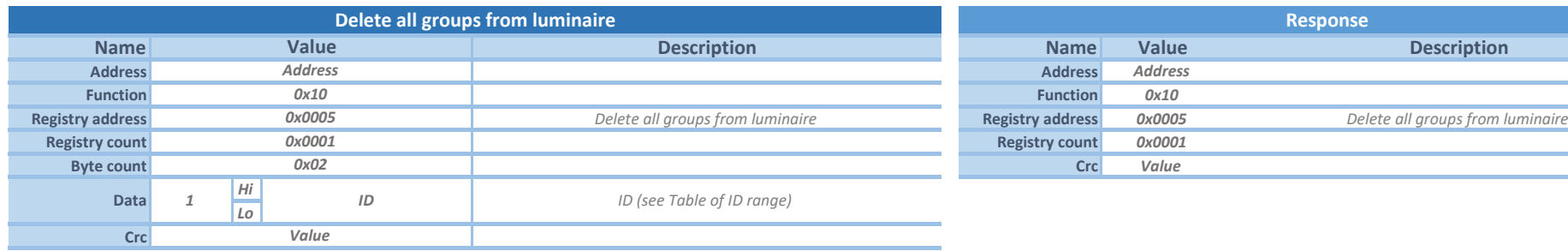

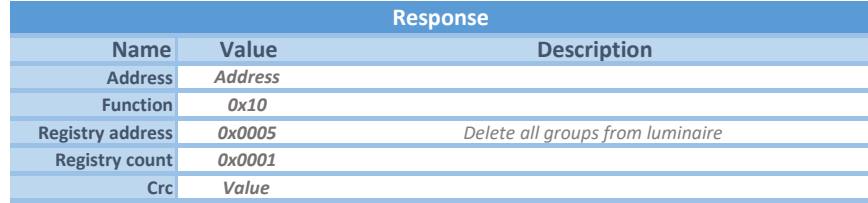

*Instruction to remove a luminaire from all groups.*

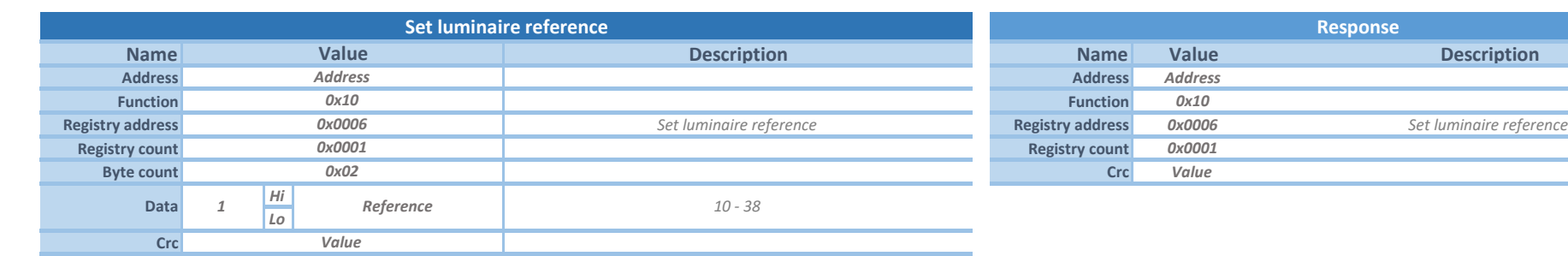

*Instruction for setting demodulation reference.*

*Reference wil be set temporarily. Value will be lost after power supply reset of luminaire. For permanent setting use Instruction Store luminaire reference in memory.*

#### *WARNING! Setting the reference too low may cause wrong data recognition.*

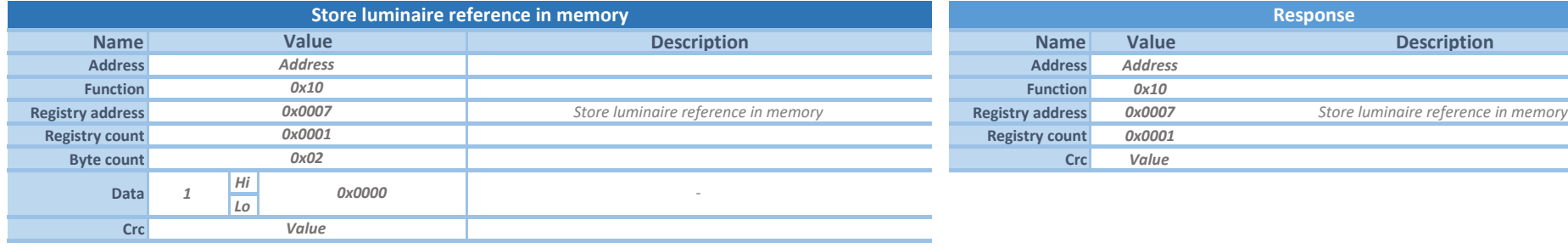

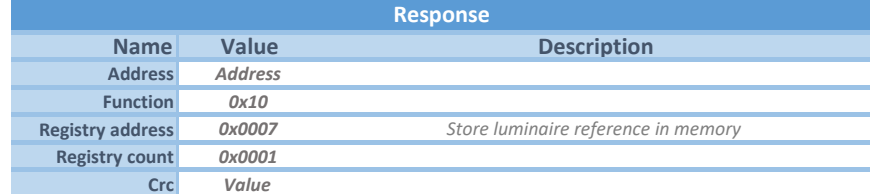

*Instruction for saving the reference.*

*Reference that was set using Instruction Set luminaire reference will be stored in luminaire memory permanently.*

#### *WARNING! Setting the reference too low may cause wrong data recognition.*

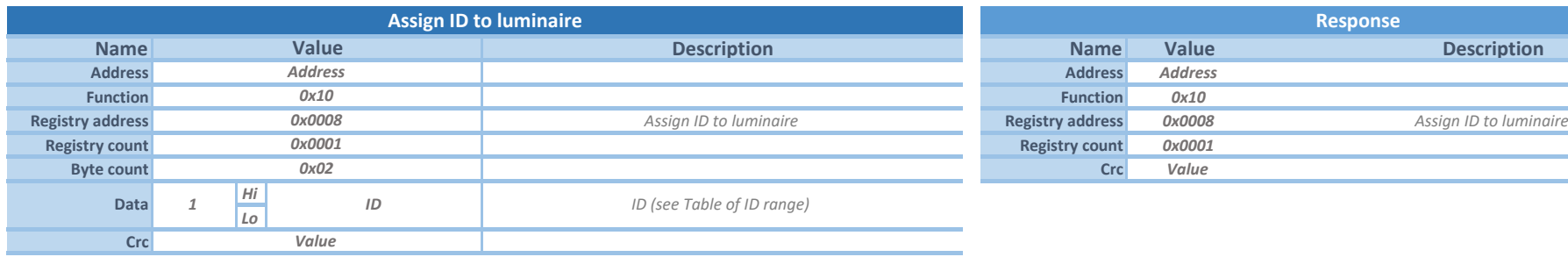

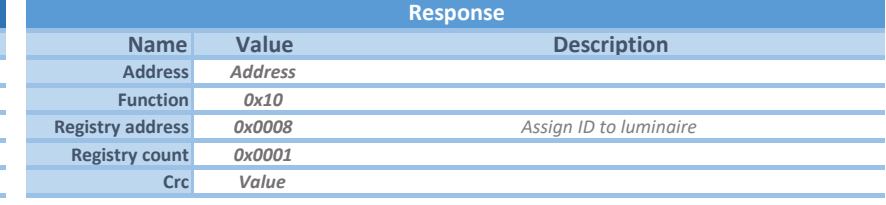

*Instruction to assign an ID to the luminaire.*

*It is only possible to assign ID to a luminaire with ID=0 (blank).*

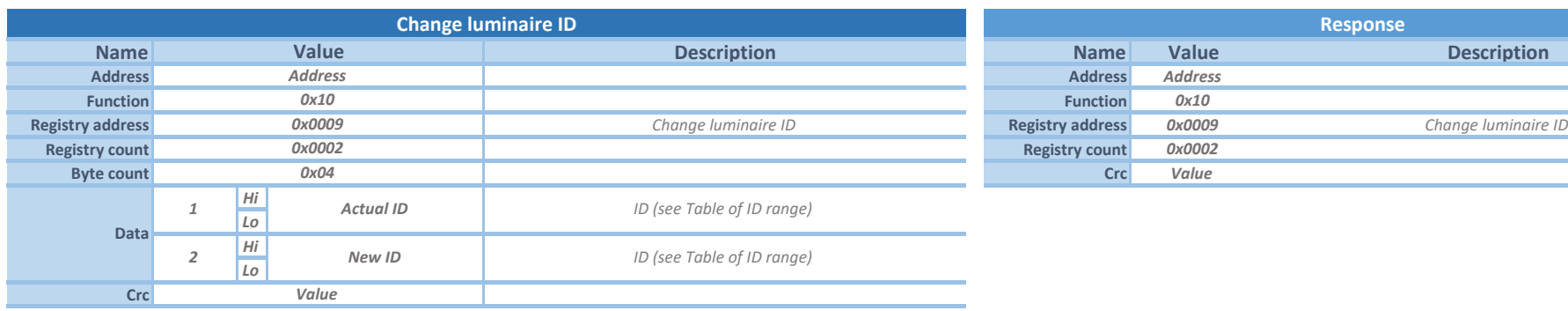

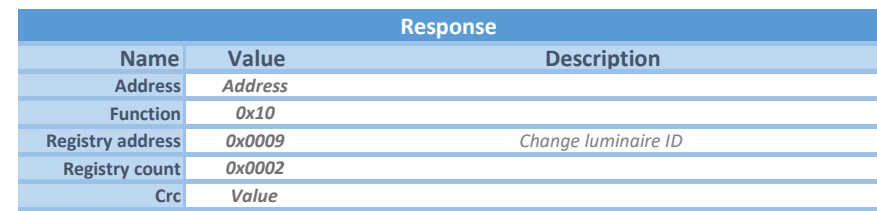

*Instruction for changing luminaire ID.*

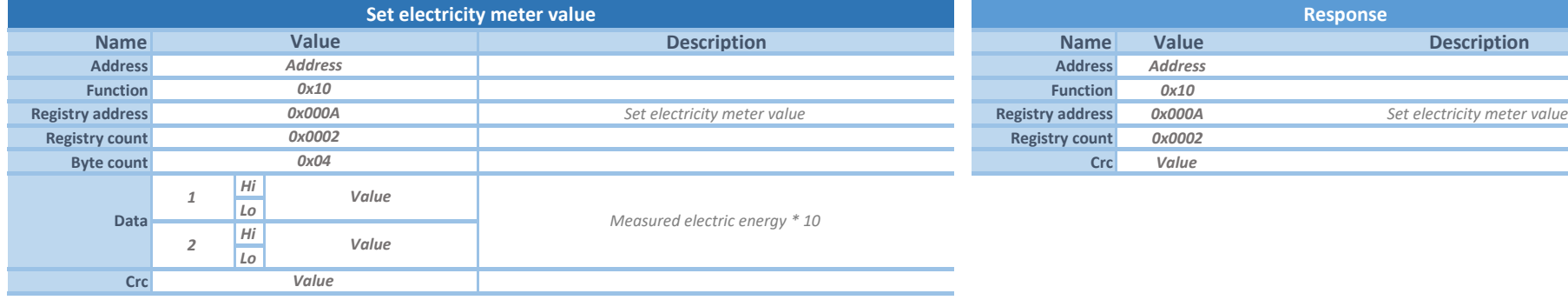

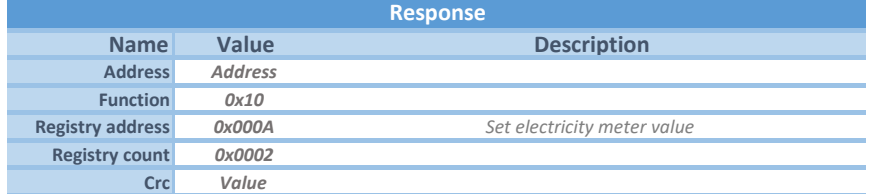

*Instruction for setting the electricity meter value.*

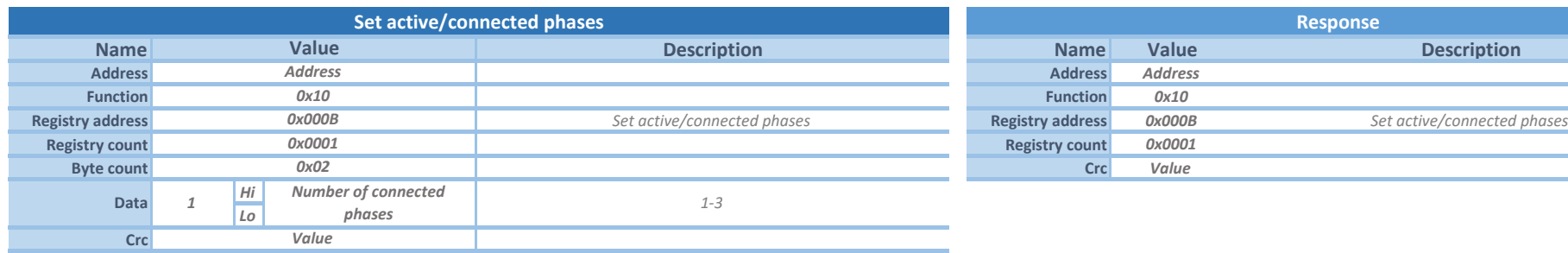

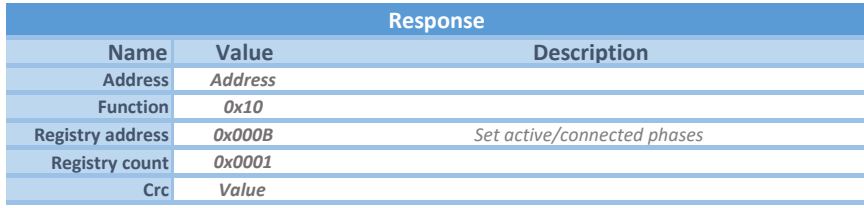

*Instruction for setting number of active/connected phases.*

*For PNT device it is possible to set number of phases, which are connected. For example if 3 phases are set and only 2 are used, modulator will report an error.*

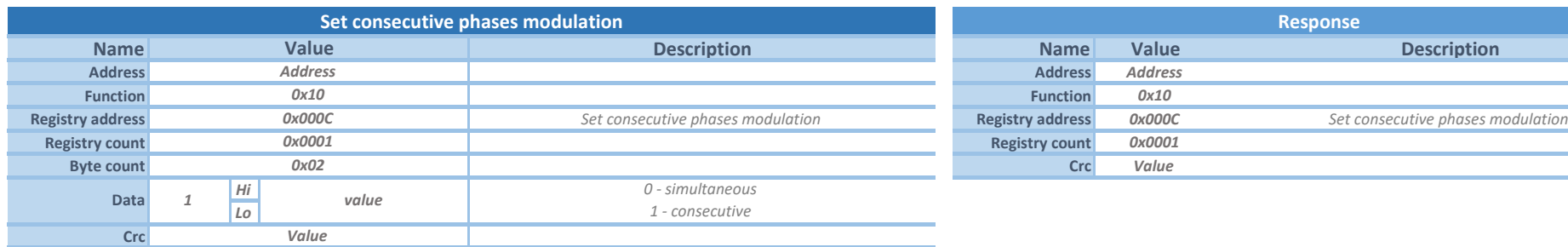

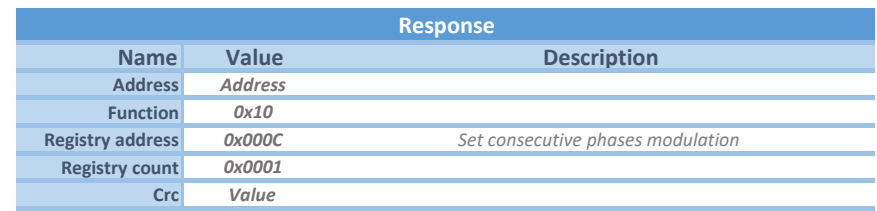

*Instruction for setting the consecutive phases modulation.*

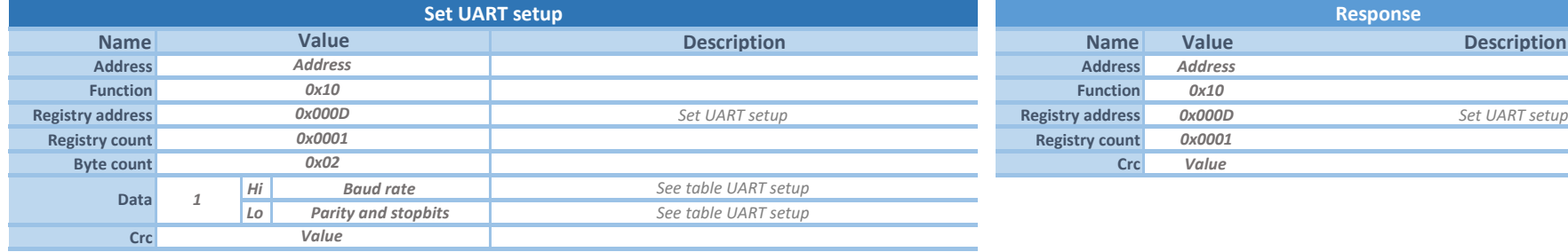

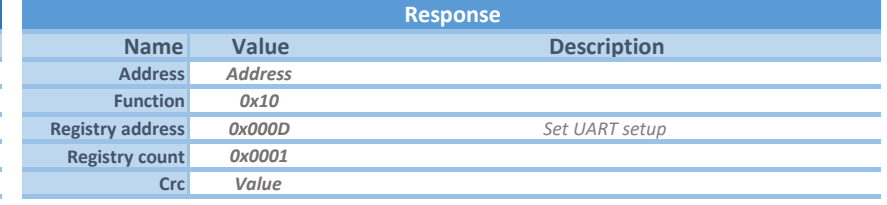

*Instruction for setting the UART parameters.*

*New UART settings will take effect after power supply RESET.*

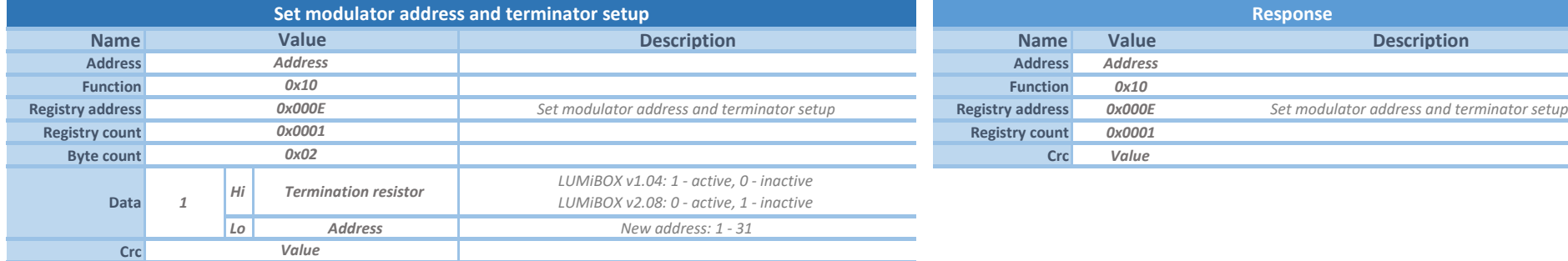

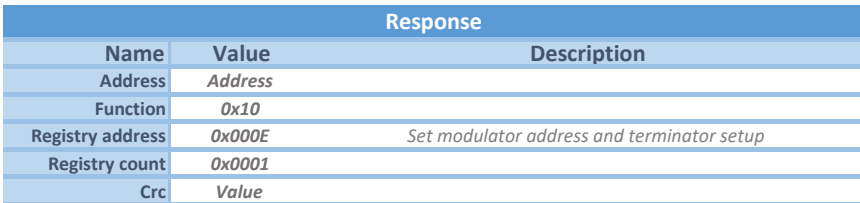

*Instruction for changing modulator address.*

*New address settings will take effect after power supply RESET.*

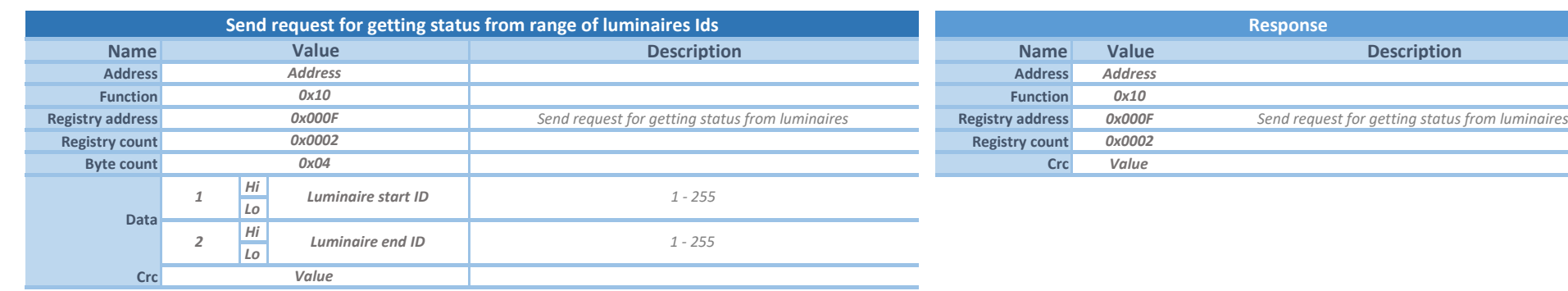

*Instruction for sending a request to get actual luminaire status from a set of (up to 100) luminaires. To retreive the statuses returned use read instruction (0x006C).*

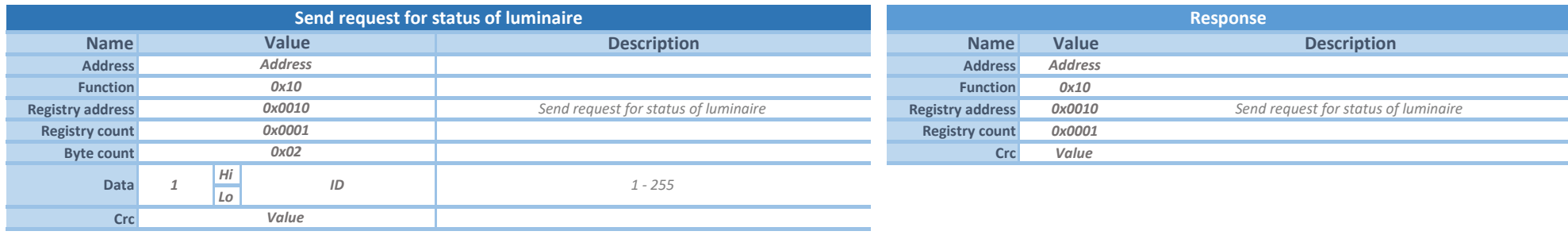

*Instruction for sending a request to get status of a luminaire. To retrieve the luminaire status (once Lumibox is in OK status) use request Instruction (0x006C).*

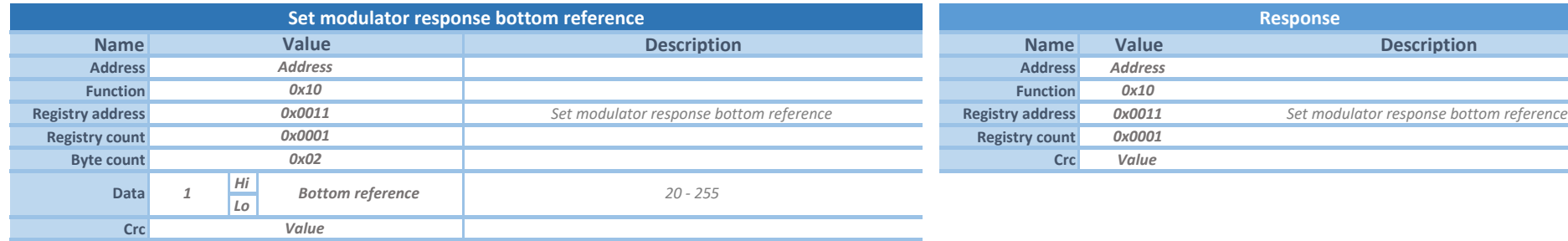

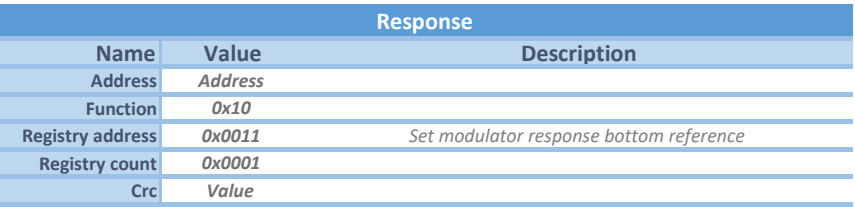

*Instruction for setting modulator response bottom reference.*

*WARNING! Setting too high or too low reference may cause wrong data recognition.*

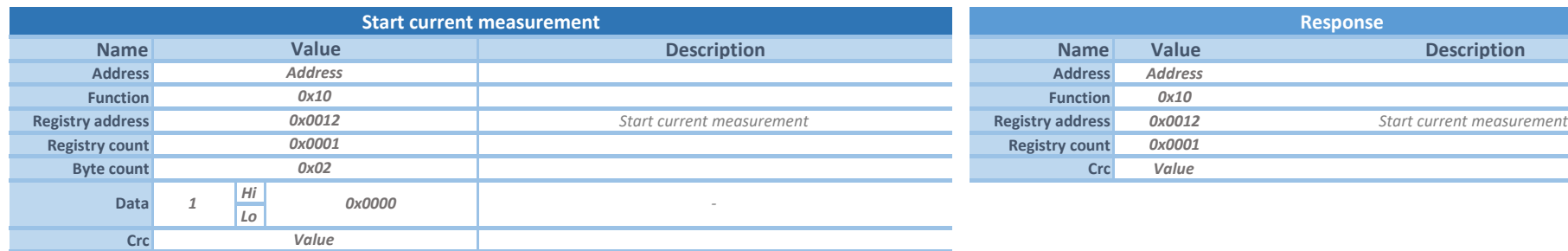

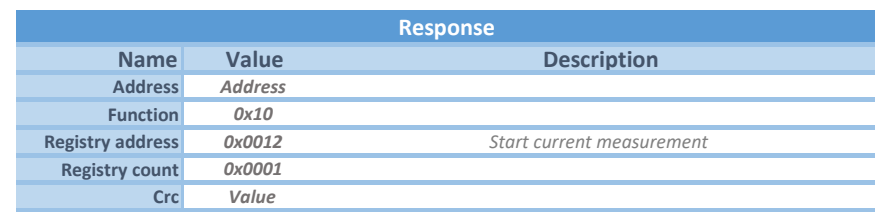

*Instruction to start current mesaurement in Lumibox. To retrieve the measured current use request Instruction (0x006D).*

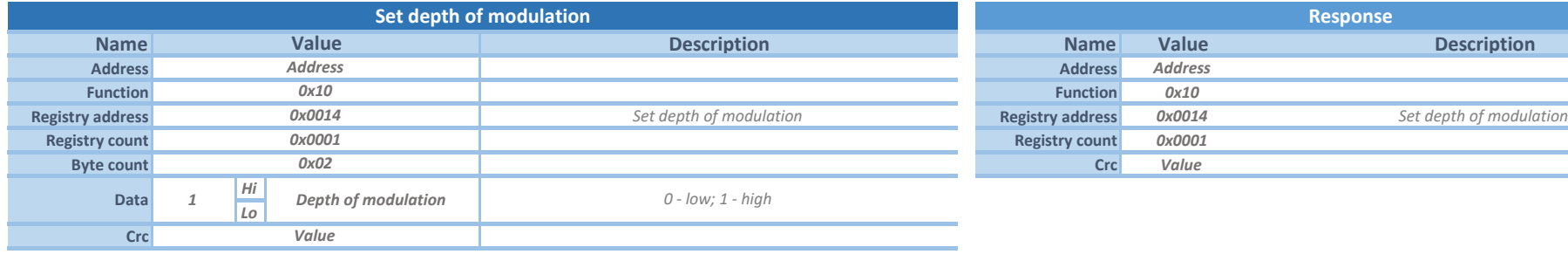

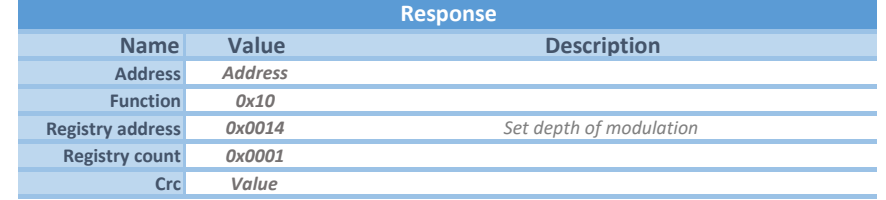

*Instruction for setting depth of modulation.*

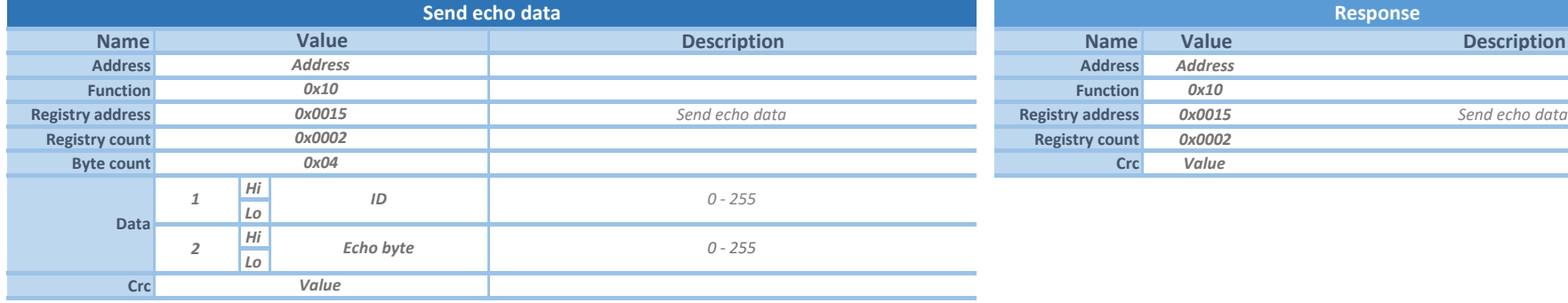

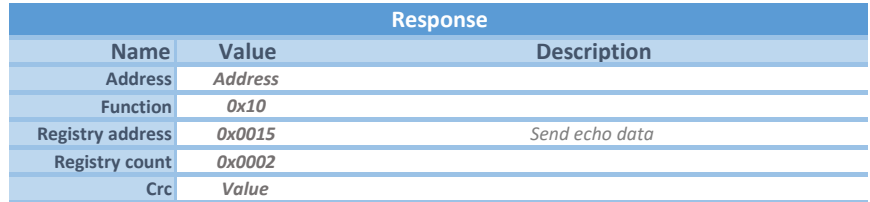

*Instruction for testing response from luminaire. To retrieve the testing echo byte, use request Instruction (0x0077). Use luminaire ID=0 to test 2-way communication of luminaire with no ID assigned yet.*

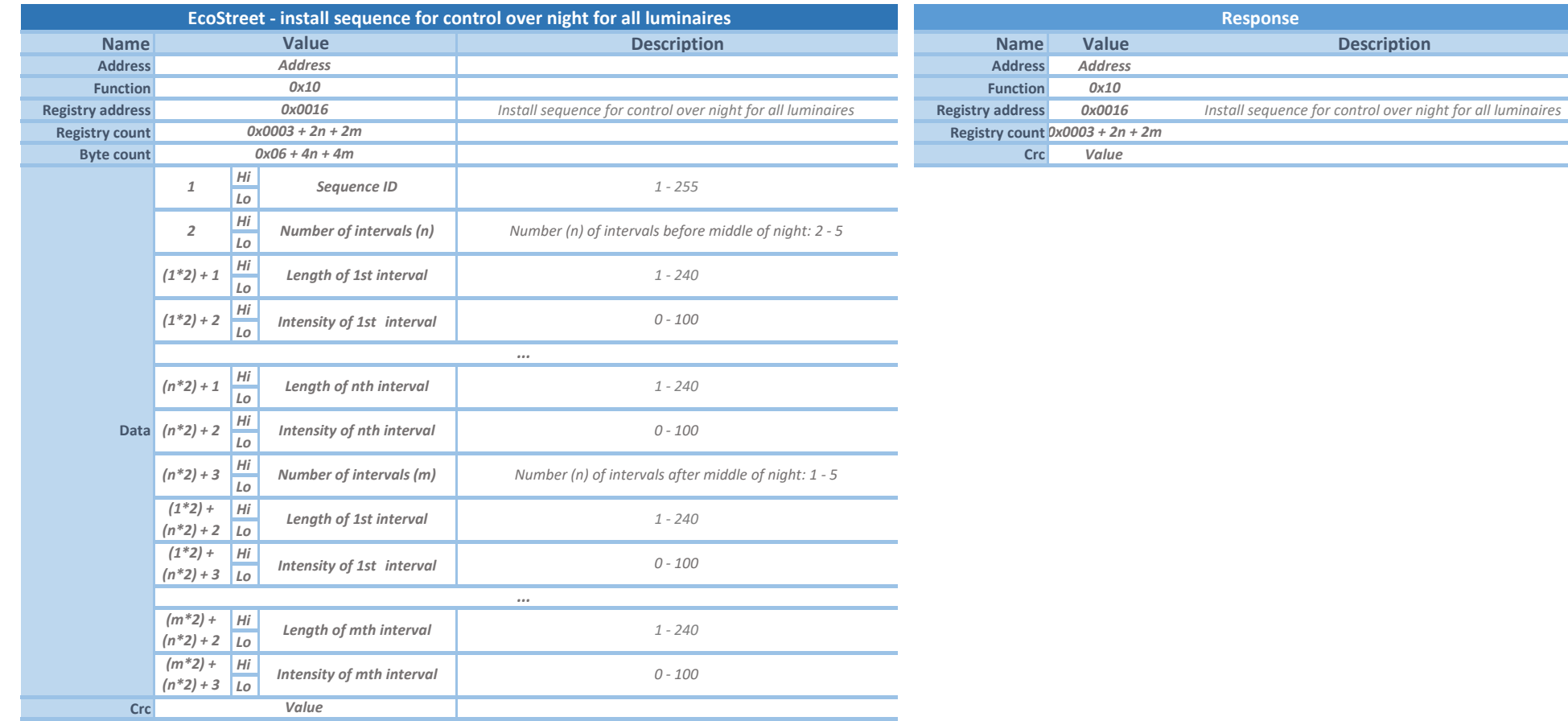

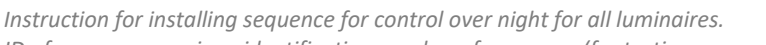

*ID of sequence – unique identification number of sequence (for testing presence of sequence)*

*Intervals – Sum of intervals lengths before middle of night must be exactly 480 min. Sum of intervals lengths after middle of night must be max 480 min. Length of the last interval must be exactly 1 min. For example, the sequence may consist 4 intervals before middle of night (75, 60, 135, 90, 120) and 2 intervals after middle of night (175, 1).*

14

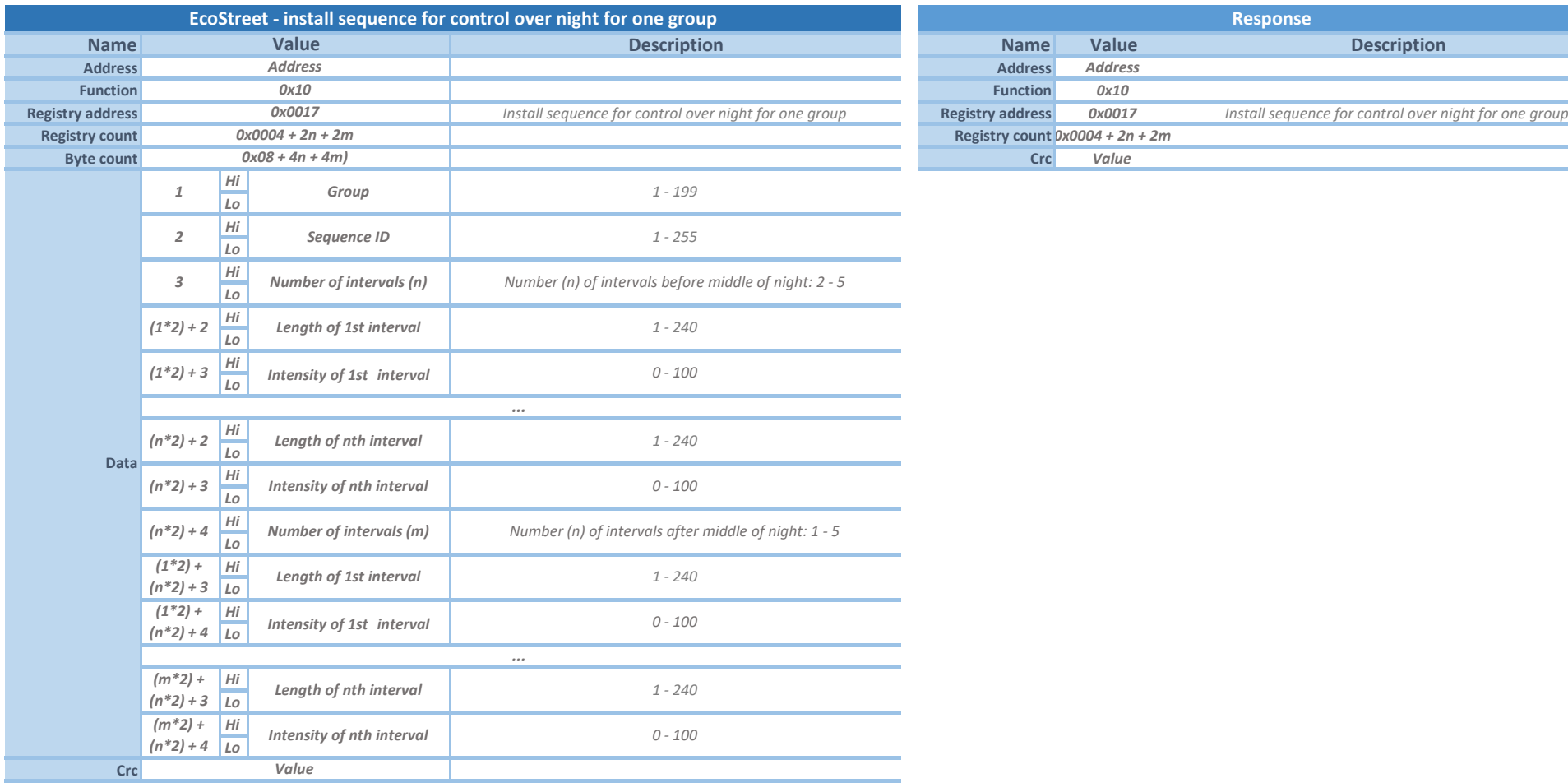

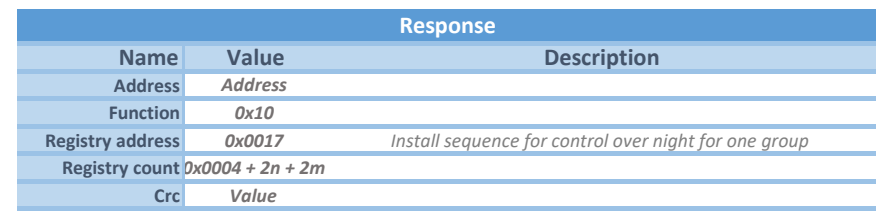

*Instruction for installing sequence for control over night for luminaire with this group.*

*ID of sequence – unique identification number of sequence (for testing presence of sequence)*

*Intervals – Sum of intervals lengths before middle of night must be exactly 480 min. Sum of intervals lengths after middle of night must be max 480 min. Length of the last interval must be exactly 1 min. For example, the sequence may consist 4 intervals before middle of night (75, 60, 135, 90, 120) and 2 intervals after middle of night (175, 1).*

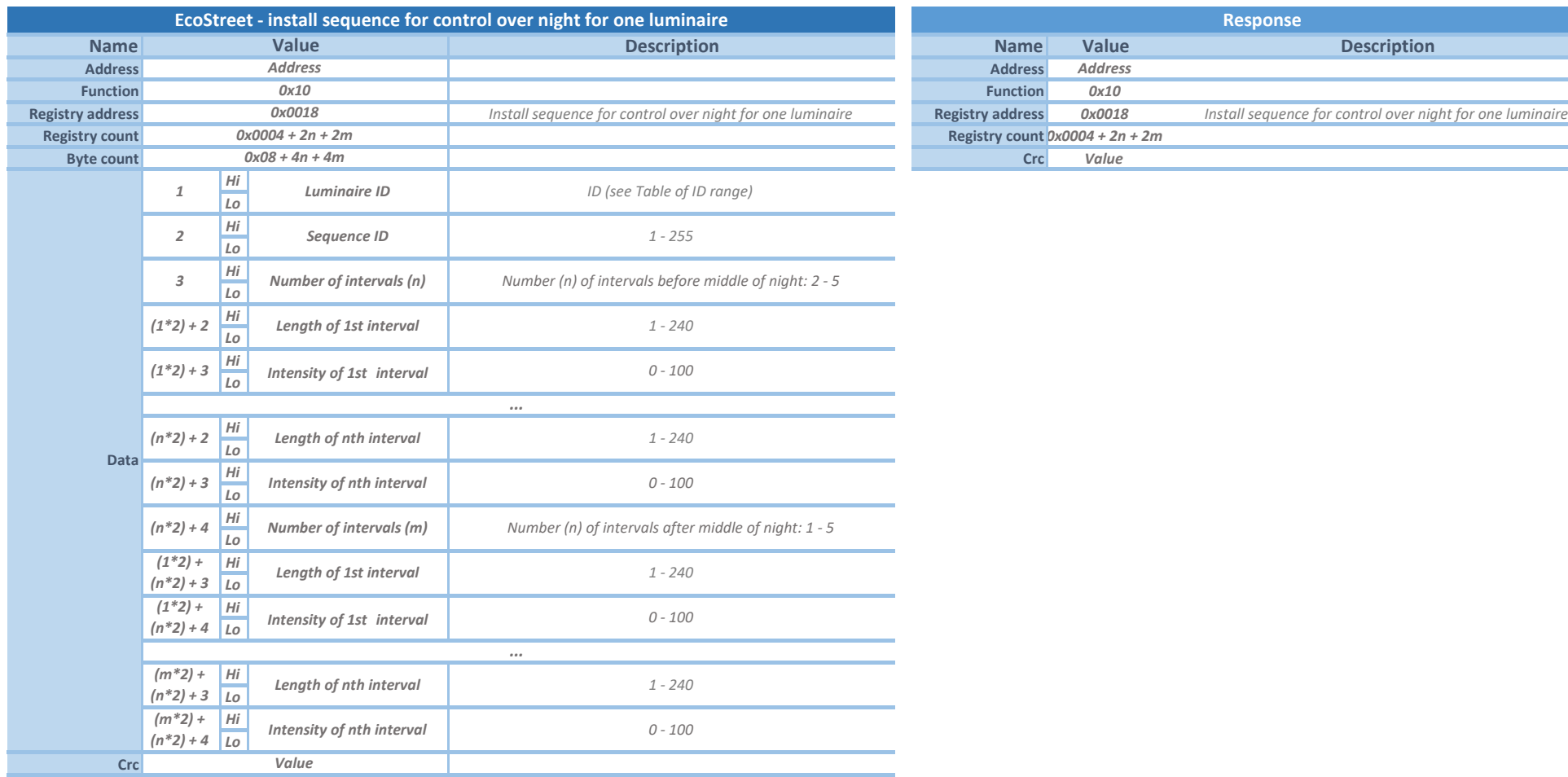

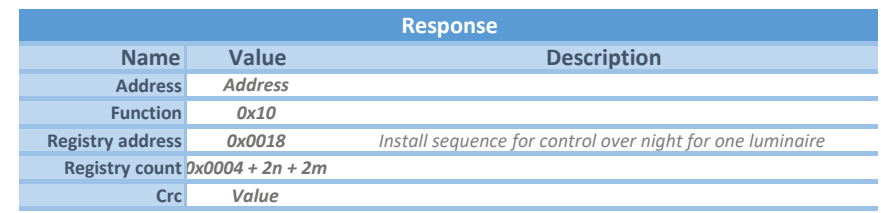

*Instruction for installing sequence for control over night for luminaire with this ID.*

*ID of sequence – unique identification number of sequence (for testing presence of sequence)*

*Intervals – Sum of intervals lengths before middle of night must be exactly 480 min. Sum of intervals lengths after middle of night must be max 480 min. Length of the last interval must be exactly 1 min. For example, the sequence may consist 4 intervals before middle of night (75, 60, 135, 90, 120) and 2 intervals after middle of night (175, 1).*

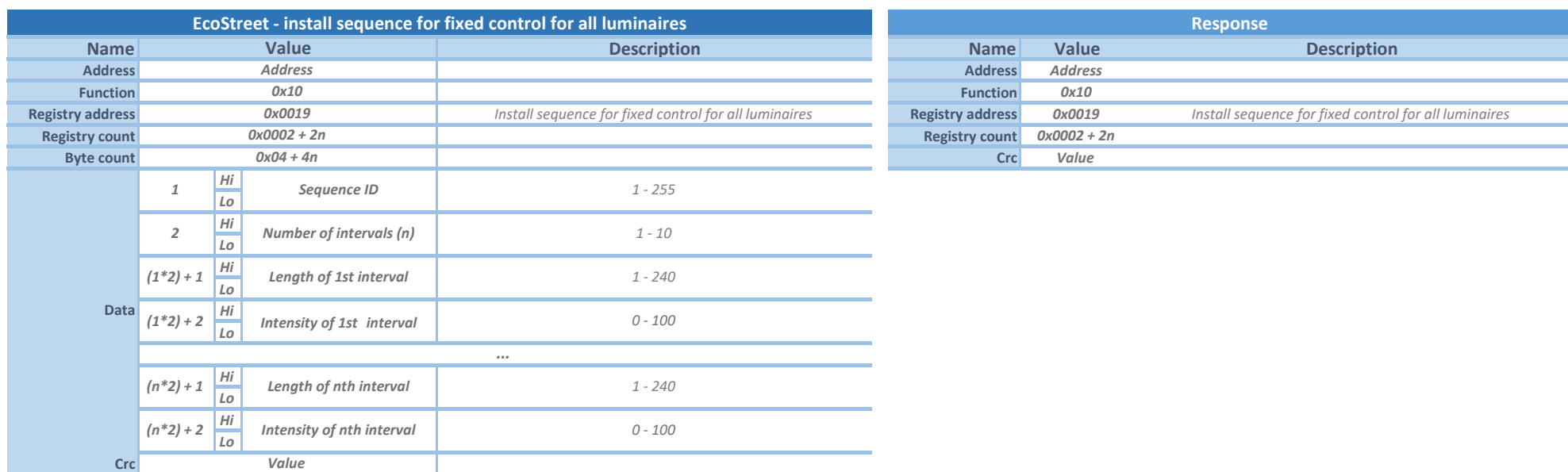

*Instruction for installing sequence for fixed control for all luminaires.*

*ID of sequence – unique identification number of sequence (for testing presence of sequence)*

*Intervals – Sum of intervals lengths must be max 960 min. Length of the last interval must be exactly 1 min. For example, the sequence only with one interval will have only one 1 min length interval. For example, lengths of intervals for sequence with 5 intervals: 60, 120, 75, 240, 1.*

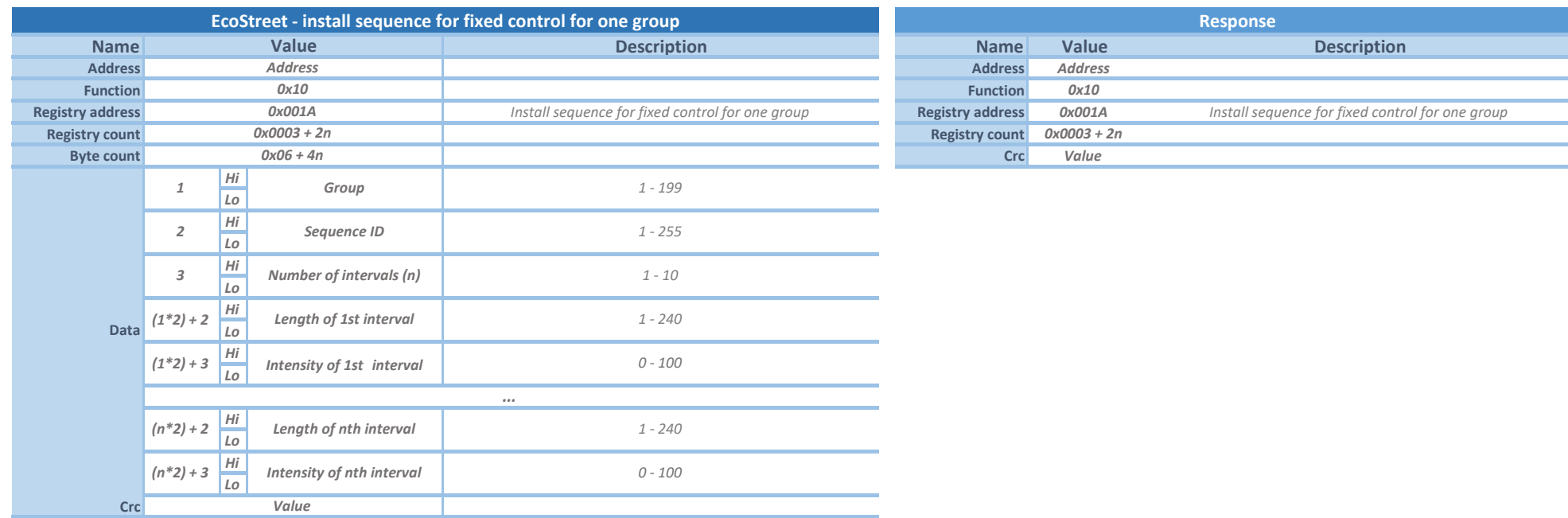

*Instruction for installing sequence for fixed control for luminaire in this group.*

*ID of sequence – unique identification number of sequence (for testing presence of sequence)*

*Intervals – Sum of intervals lengths must be max 960 min. Length of the last interval must be exactly 1 min. For example, the sequence only with one interval will have only one 1 min length interval. For example, lengths of intervals for sequence with 5 intervals: 60, 120, 75, 240, 1.*

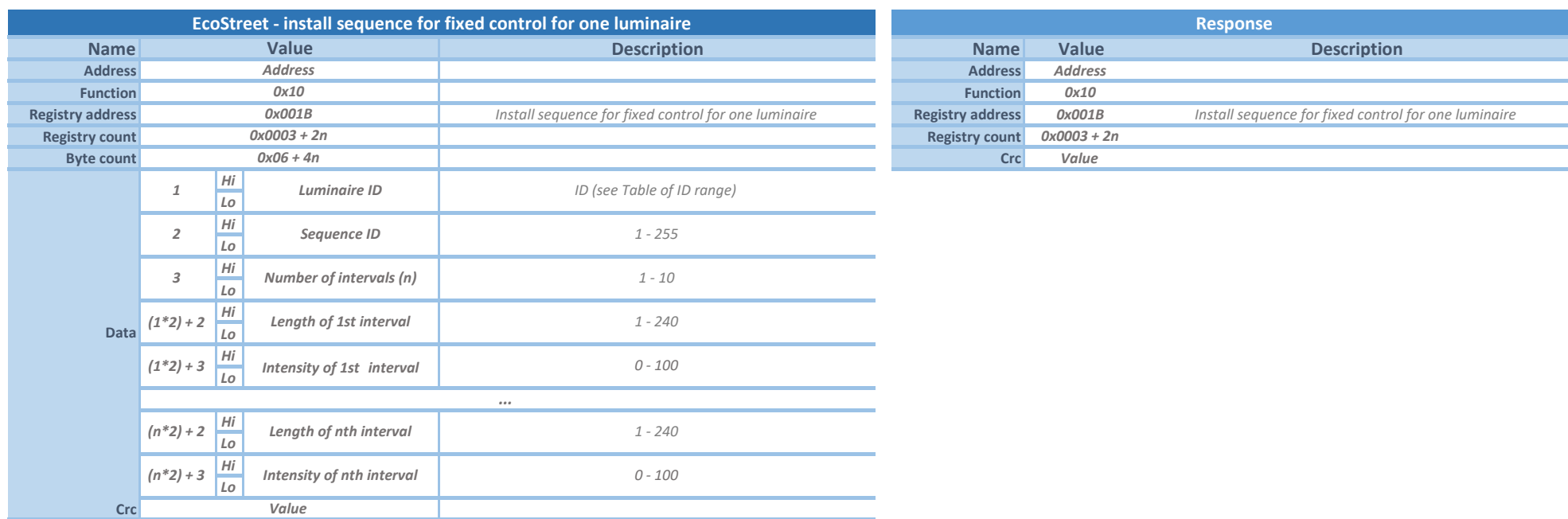

*Instruction for installing sequence for fixed control for luminaire with this ID.*

*ID of sequence – unique identification number of sequence (for testing presence of sequence)*

*Intervals – Sum of intervals lengths must be max 960 min. Length of the last interval must be exactly 1 min. For example, sequence only with one interval will have only one 1 min length interval. For example, lengths of intervals for sequence with 5 intervals: 60, 120, 75, 240, 1.*

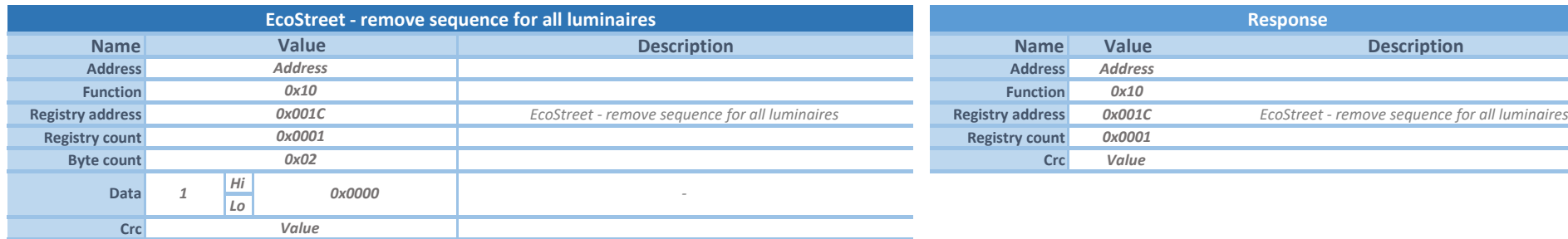

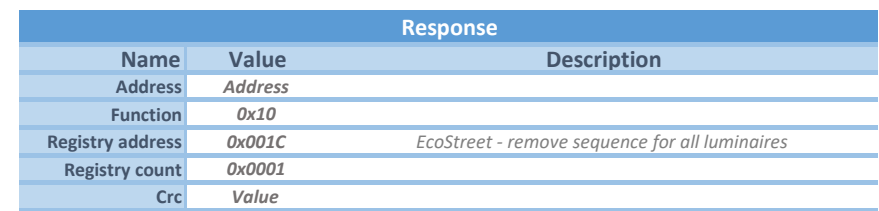

*Instruction for removing a sequence from all luminaires.*

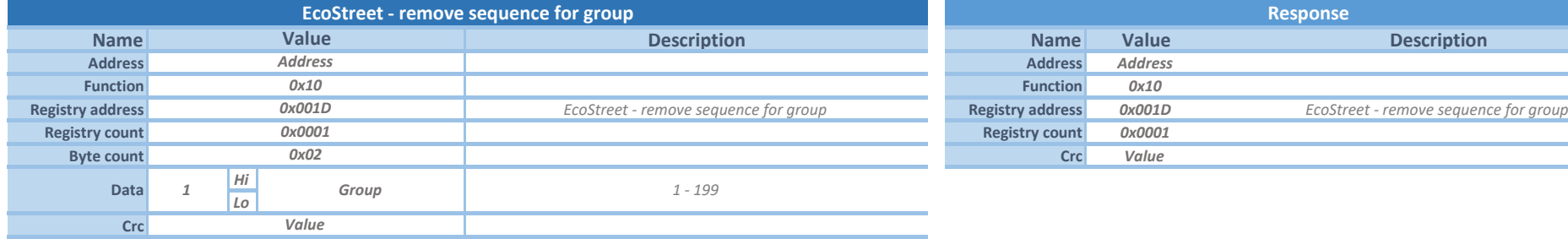

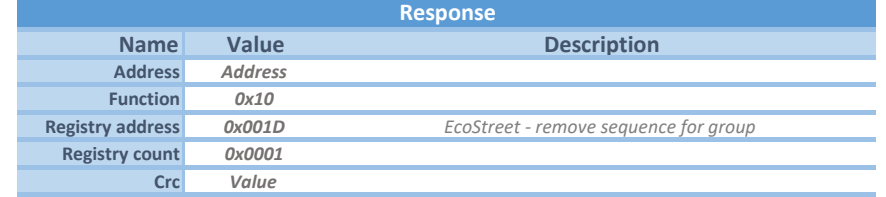

*Instruction for removing a sequence from the luminaire in this group.*

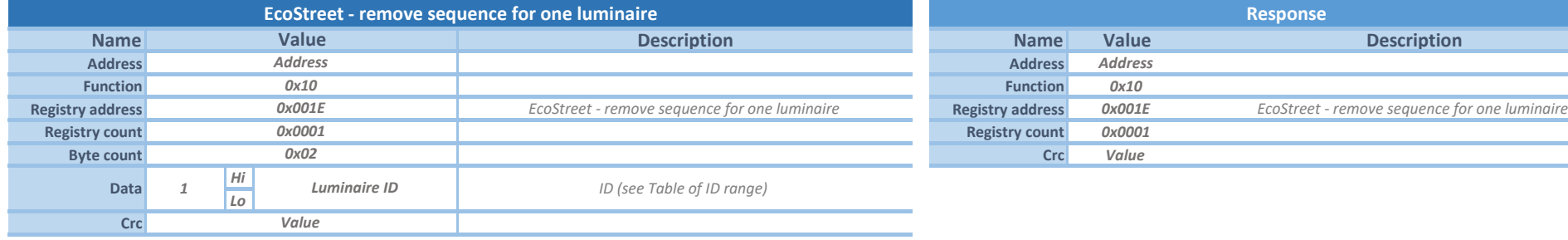

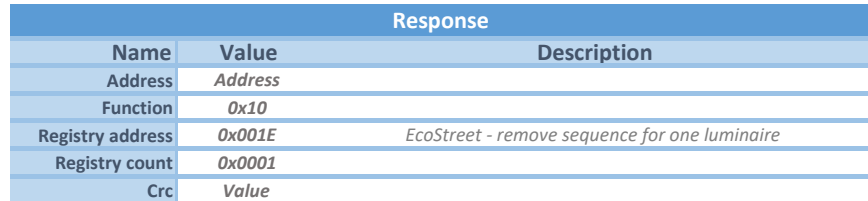

*Instruction for removing a sequence from the luminaire with this ID.*

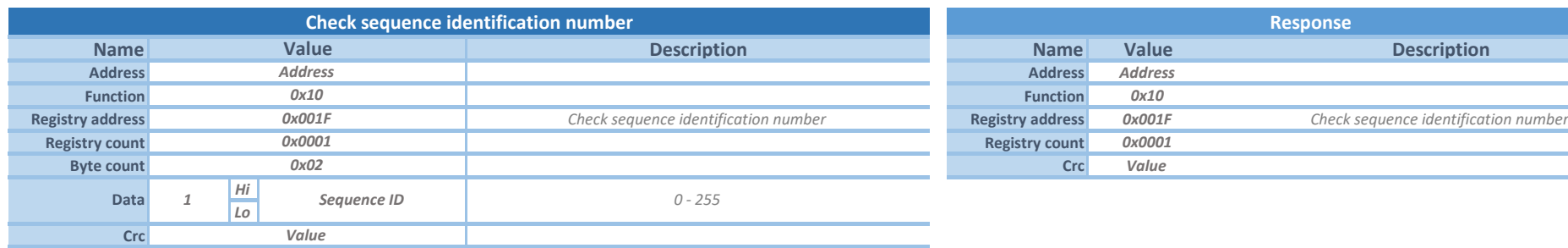

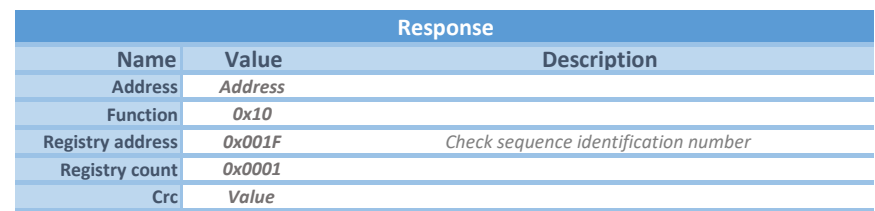

*If luminaire contains sequence with this sequence ID, it goes to STANDBY. Instruction for sending identification number to check presence of the sequence.* 

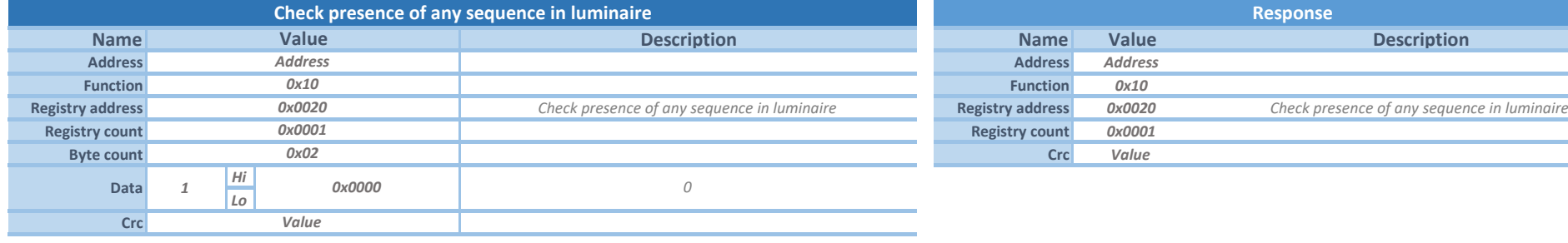

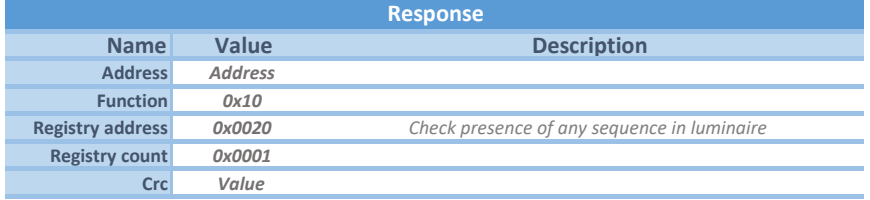

*If luminaire contains some sequence, it goes to STANDBY. Instruction for checking presence of any sequence in the luminaire.*

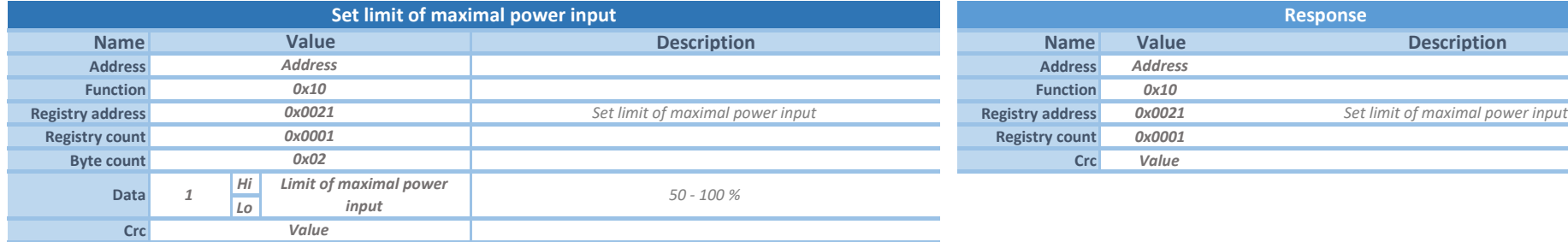

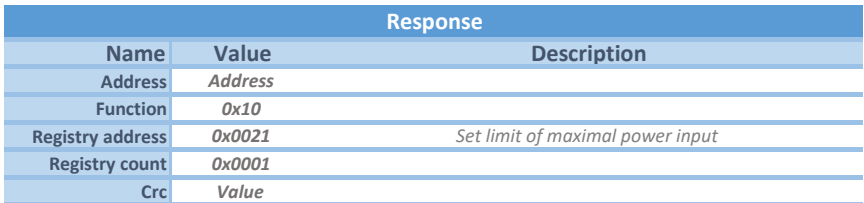

*Instruction for setting the maximal power input for all luminaires.*

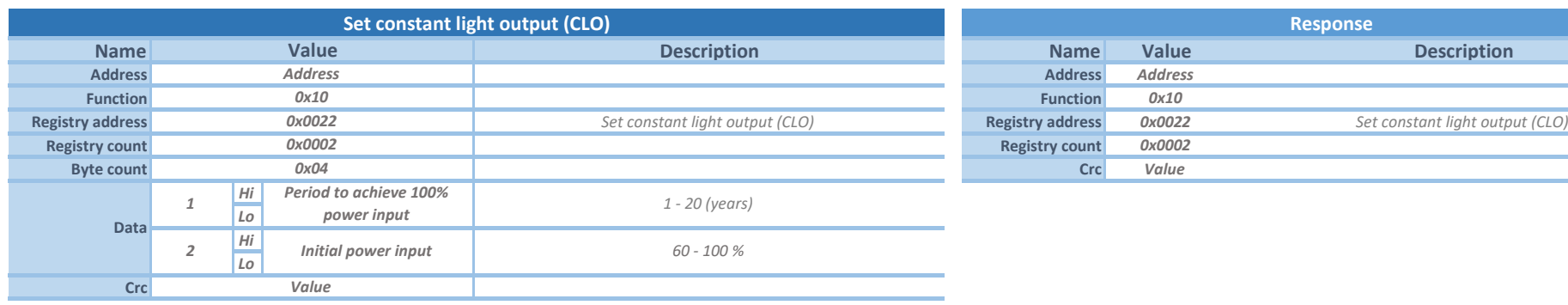

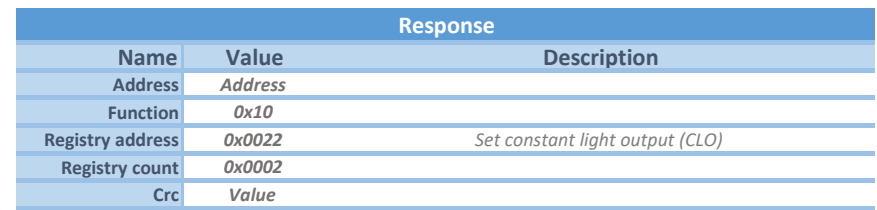

*Instruction for setting the constant light output (CLO) for all luminaires.*

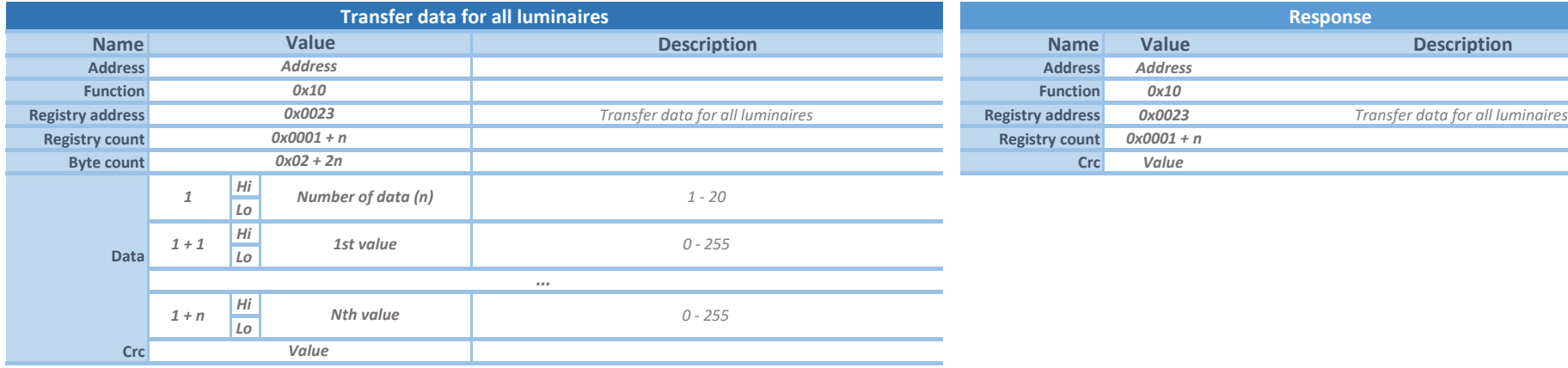

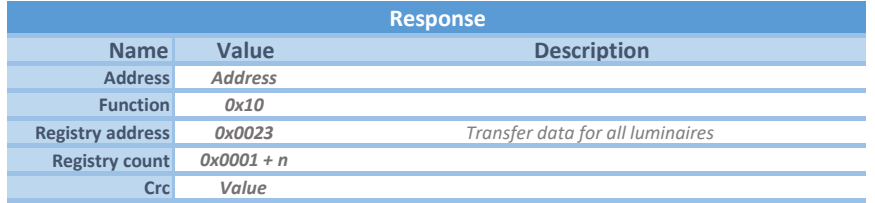

*This function is reserved for future use. Instruction for sending the data for all luminaires.*

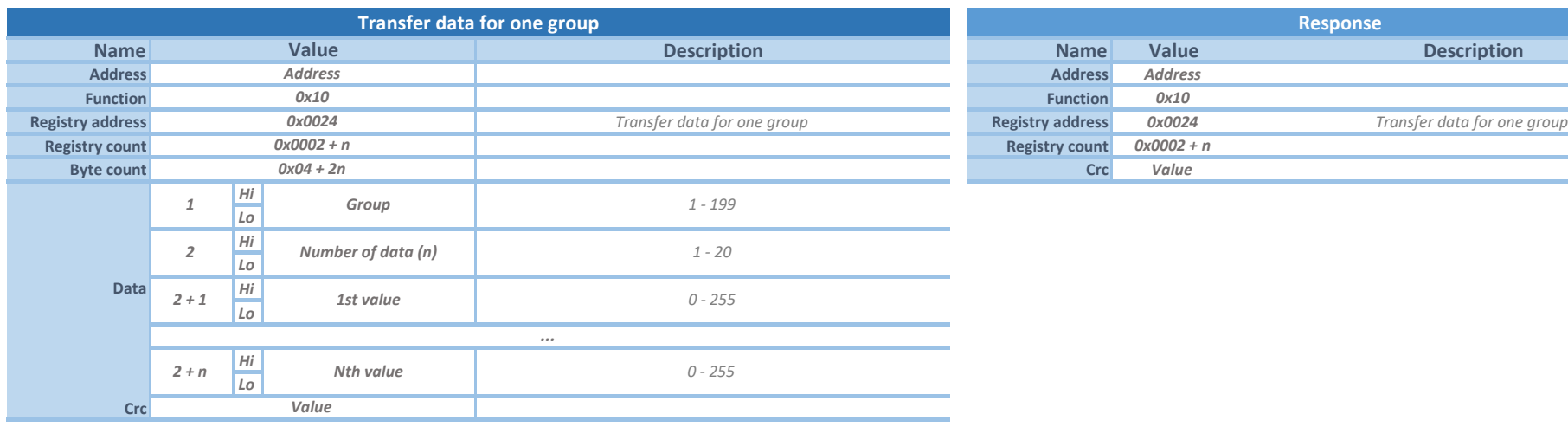

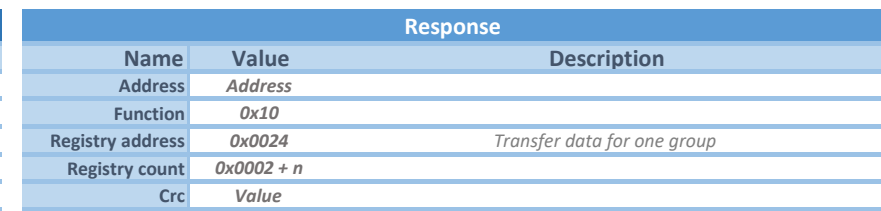

*This function is reserved for future use. Instruction for sending the data for the luminaire in this group.*

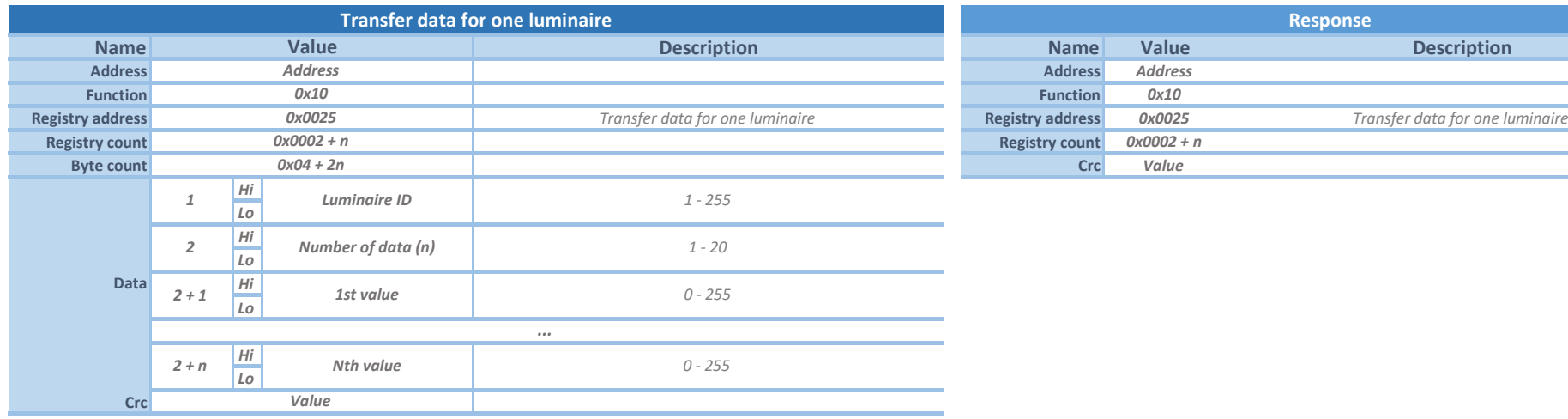

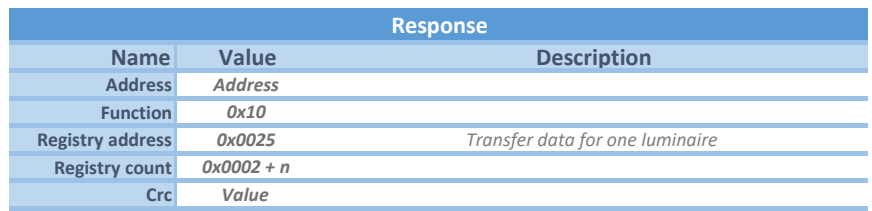

*Instruction for sending the data for the luminaire whit this ID. This function is reserved for future use.*

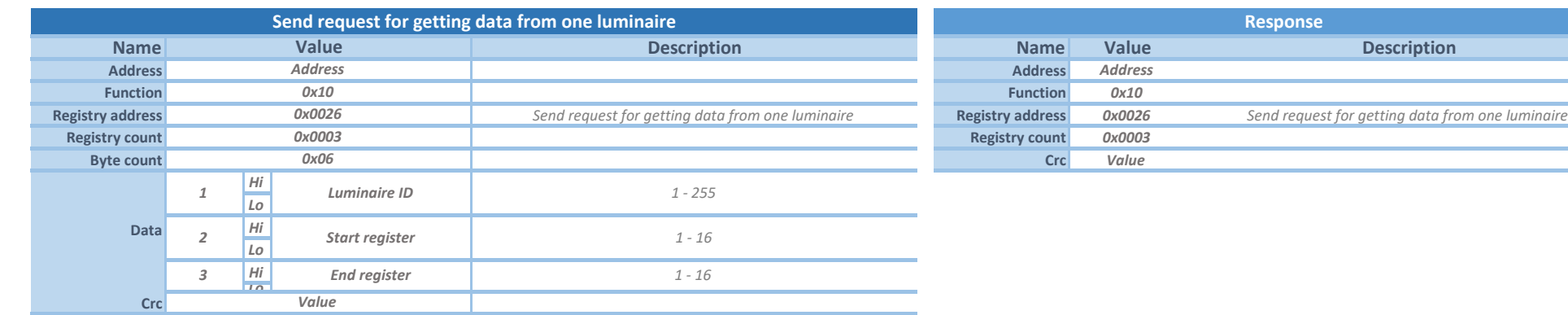

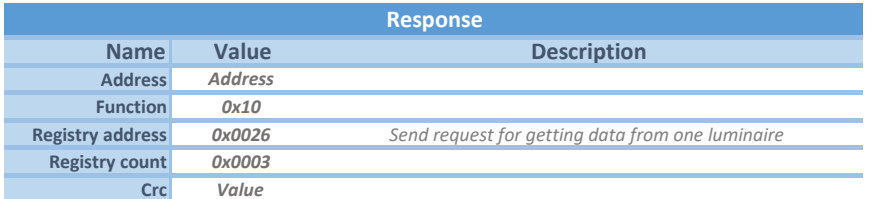

*Instruction for sending a request for getting data from one luminaire. To retreive requested data use request instruction (0x0078).*

*It is possible to set different range of registers (1 - 6, 5 - 8, ..) or set only one register (1 - 1, 5 - 5). This function is not implemented in luminares yet.*

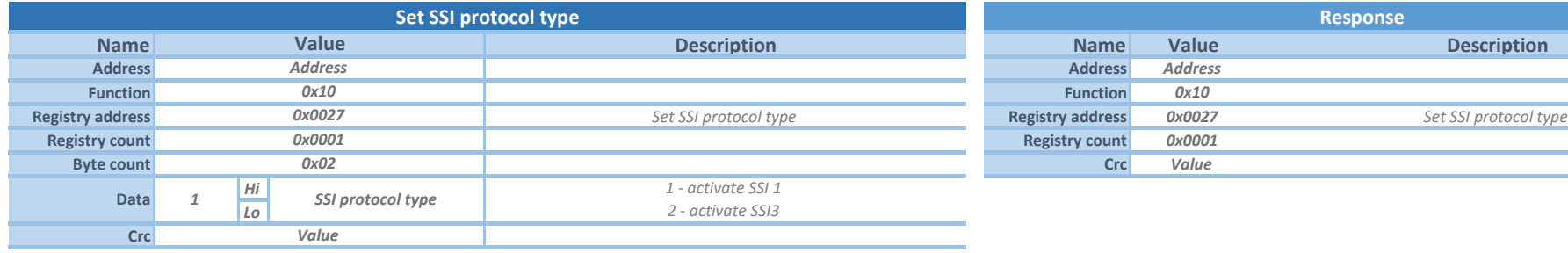

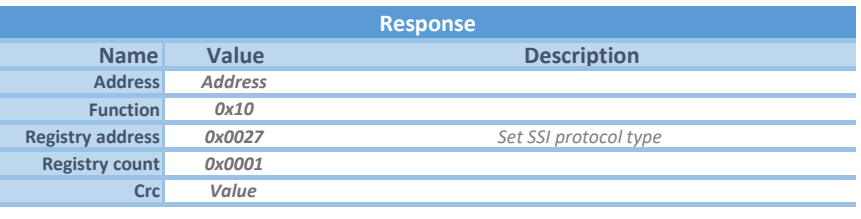

*Instruction for setting SSI protocol type in Lumibox.*

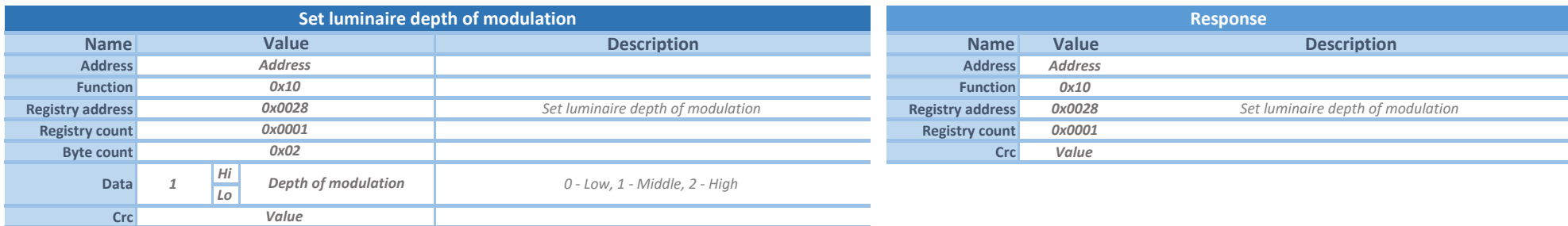

*Instruction for setting luminaire depth of modulation.*

*WARNING! Changing depth of modulation without changing modulator response bottom and top reference may cause wrong data recognition.*

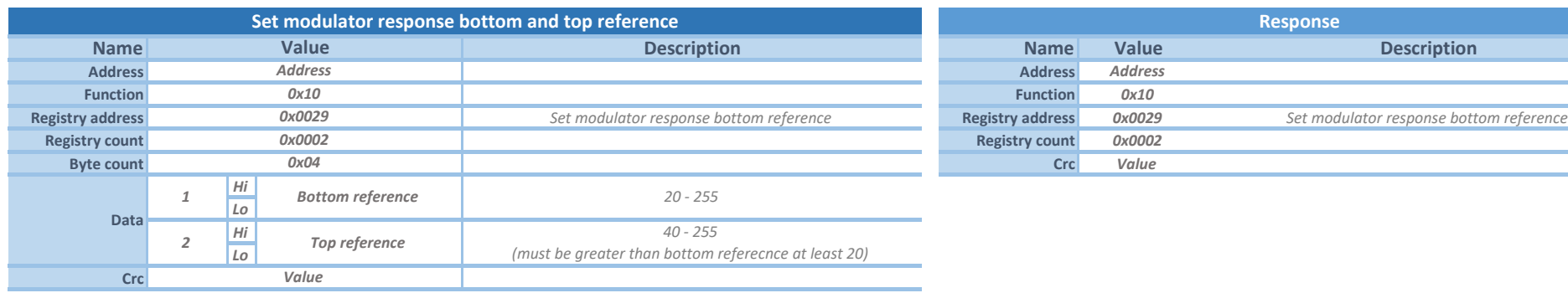

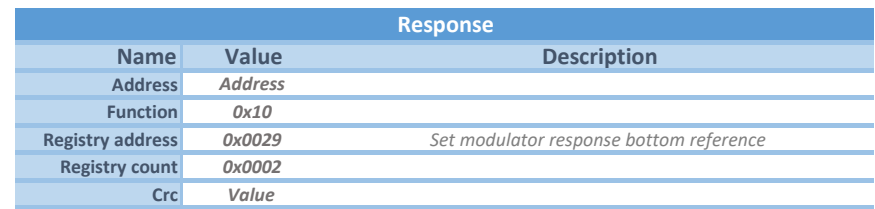

*Instruction for setting modulator response bottom and top reference.*

*WARNING! Setting too high or too low reference may cause wrong data recognition.*

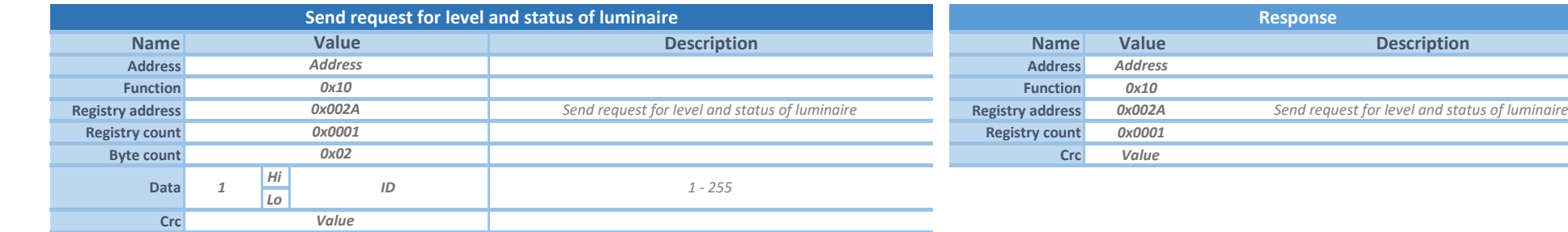

*Instruction for sending a request to get actual dimming level and status of a luminaire. To retrieve the actual dimming level and status of luminare, use request instruction (0x007C).*

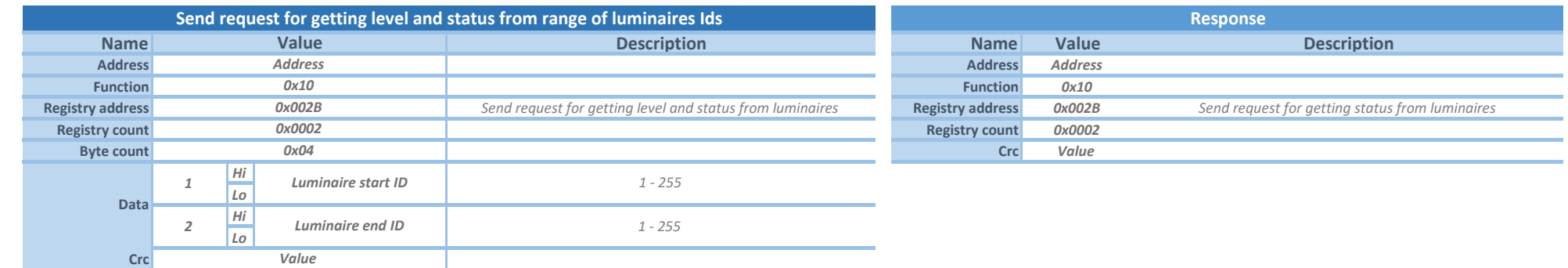

*Instriction for sending a request to get actual dimming level and status from a set of (up to 100) luminaires. To retrieve dimming level and status from requested luminaires use request instruction (0x007D).*

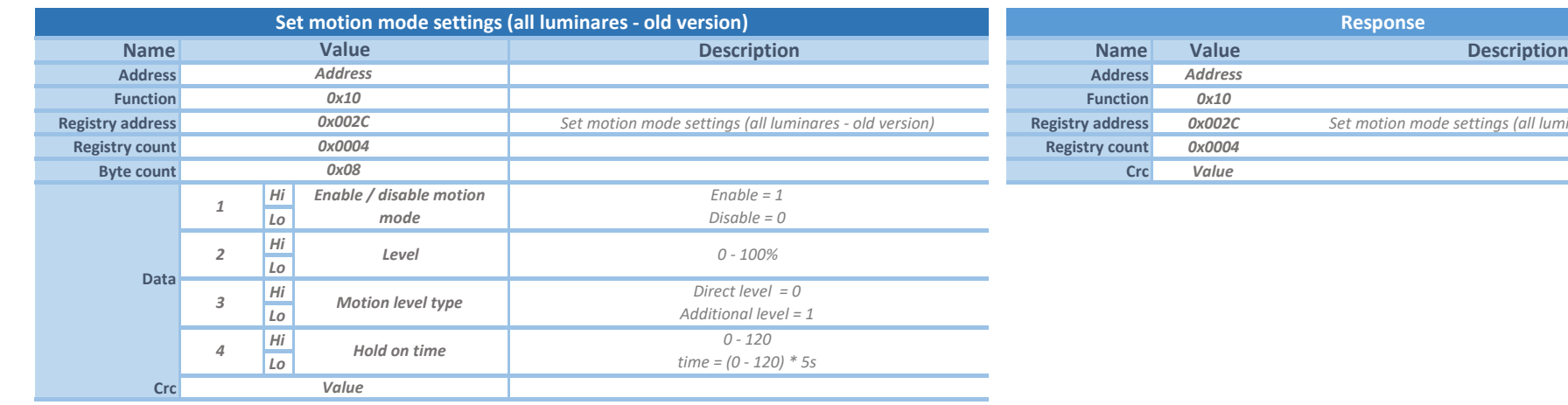

**Registry address** *Set motion mode settings (all luminares - old version)* **Registry address** *0x002C Set motion mode settings (all luminares - old version)*

*Instruction for setting motion mode parameters.*

*Direct motion level type - luminaire after capturing motion goes to Level directly.*

*Additional motion level type - luminaire after capturing motion adds Level to current level.*

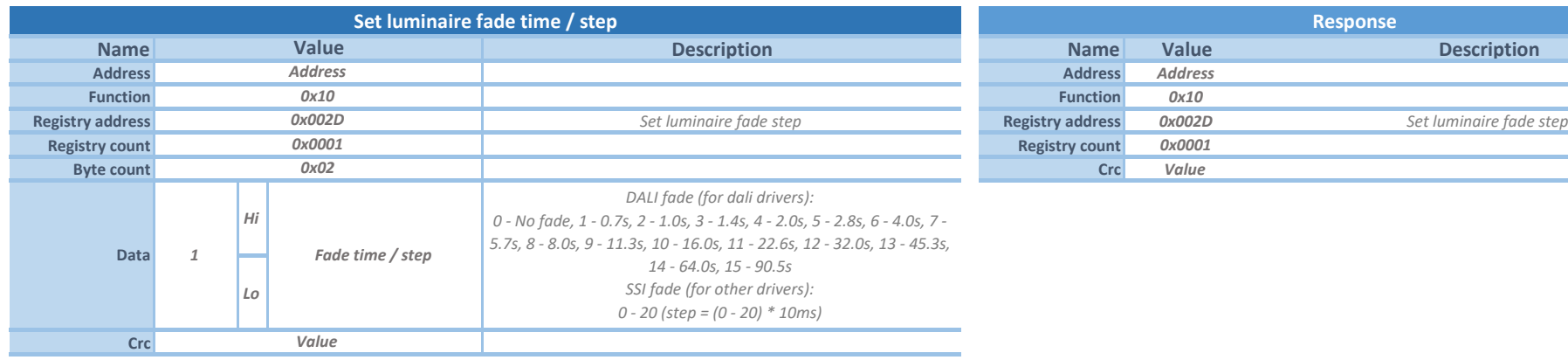

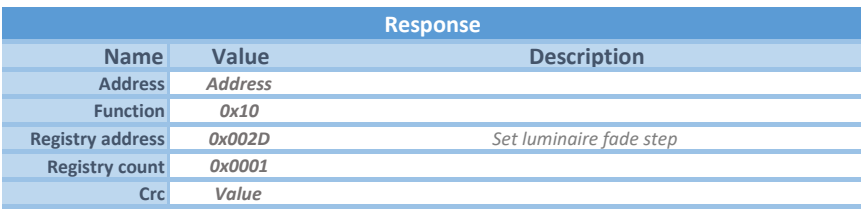

*Instruction for setting luminaire fade step.* 

*DALI fade time is standard DALI fade which is set directly to DALI driver*

*SSI fade step determines time which luminode waits between two dimming steps. Set 0 to set no fade.*

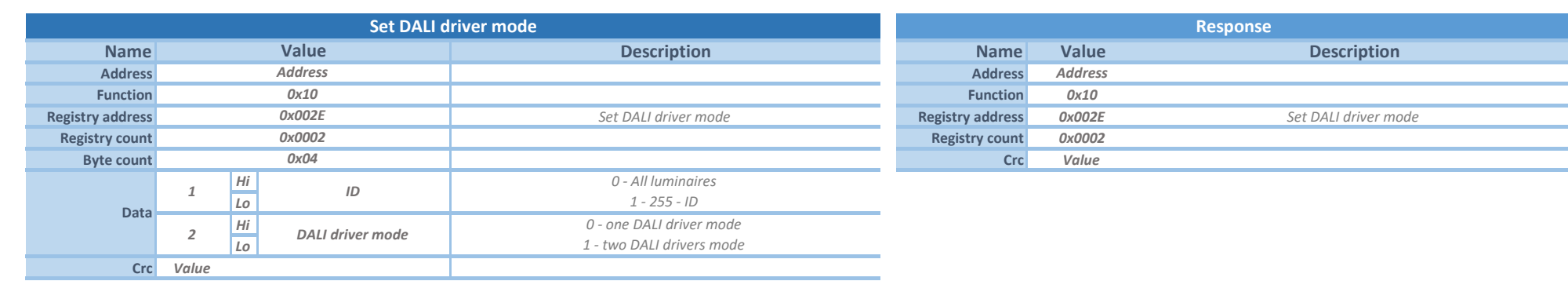

*Instruction for setting DALI driver mode. Set ID 0 to send command to all luminaires.*

*DALI driver mode means how many drivers are connected to LUMiNODE.*

*It is possible to connect 1 or 2 DALI drivers. If 2 DALI drivers are connected to LUMiNODE, they must have DALI address set to 0 and 1.*

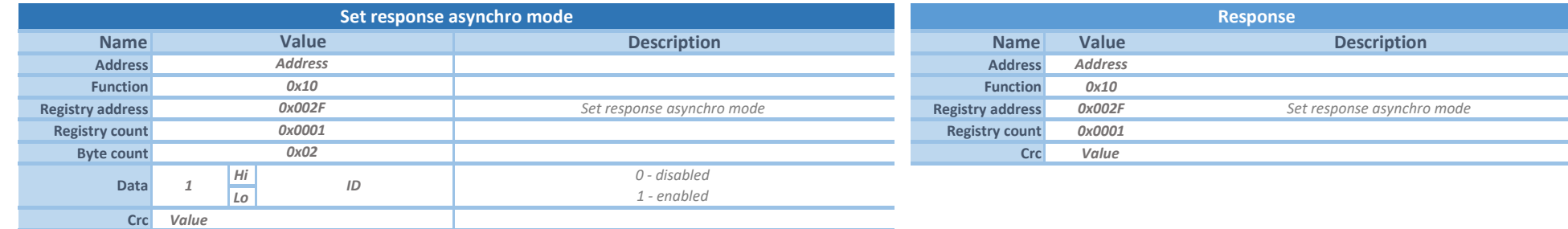

*Instruction for setting response asynchro mode.*

*If enabled, LUMiBOX receives incoming response data (only special commands) from devices (LUMiCHARGER) all the time.*

*If disabled, LUMiBOX receives response data only defined time after requested command.*

*WARNING! Asynchro response supports LUMiBOX SLM-160A and SLM-140A with firmware version higher than 2.21 (including).*

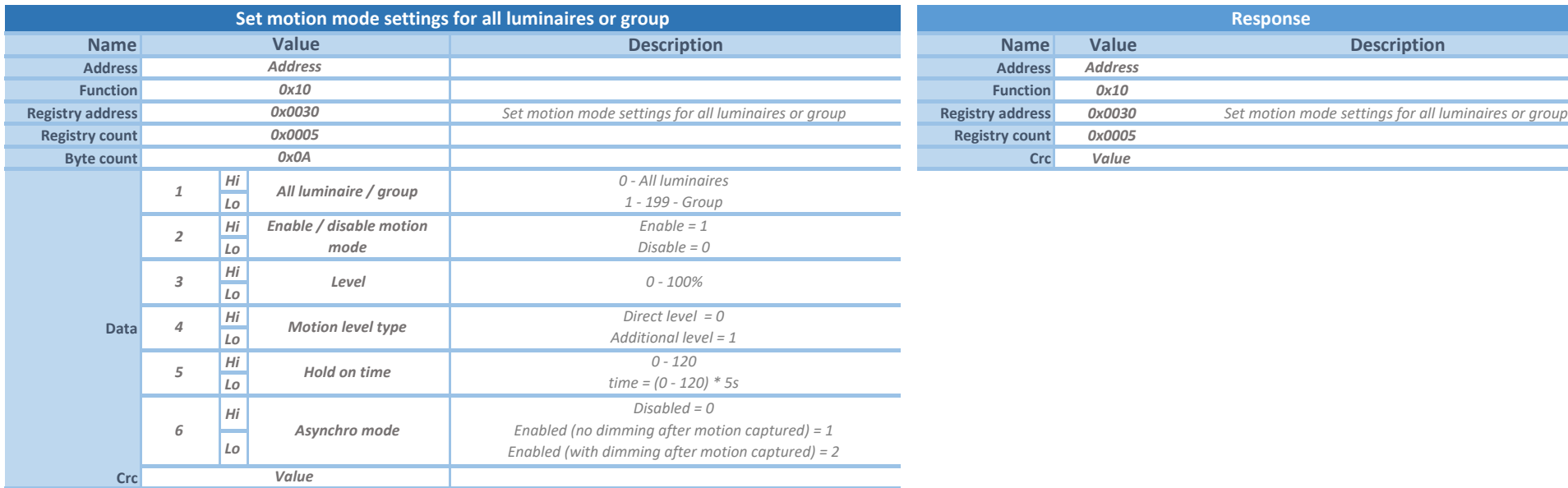

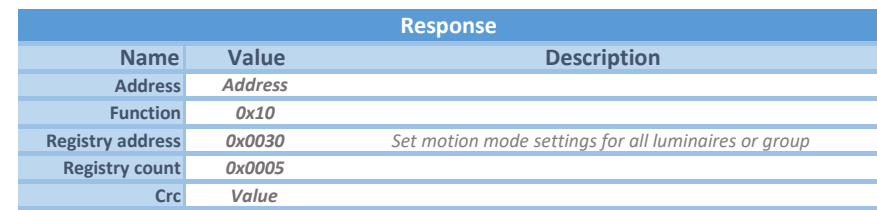

*Instruction for setting motion mode parameters.*

*Direct motion level type - luminaire after capturing motion goes to Level directly.*

*Additional motion level type - luminaire after capturing motion adds Level to current level.*

*In FW version 2.28 added new parameter: Asynchro mode.* 

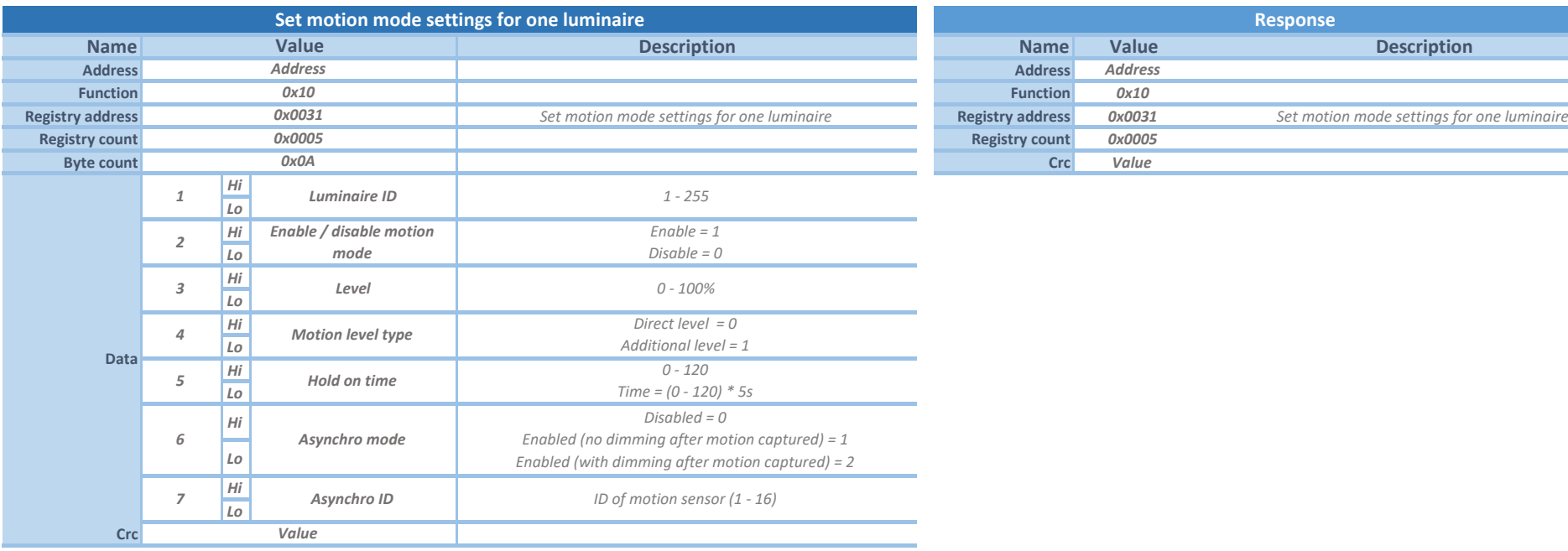

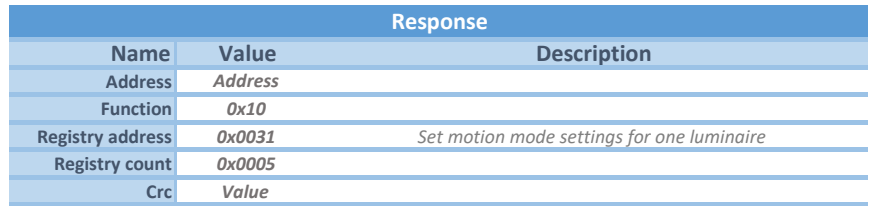

*Instruction for setting motion mode parameters.*

*Direct motion level type - luminaire after capturing motion goes to Level directly. Additional motion level type - luminaire after capturing motion adds Level to current level.*

*In FW version 2.28 added new parameters: Asynchro mode and Asynchro ID*

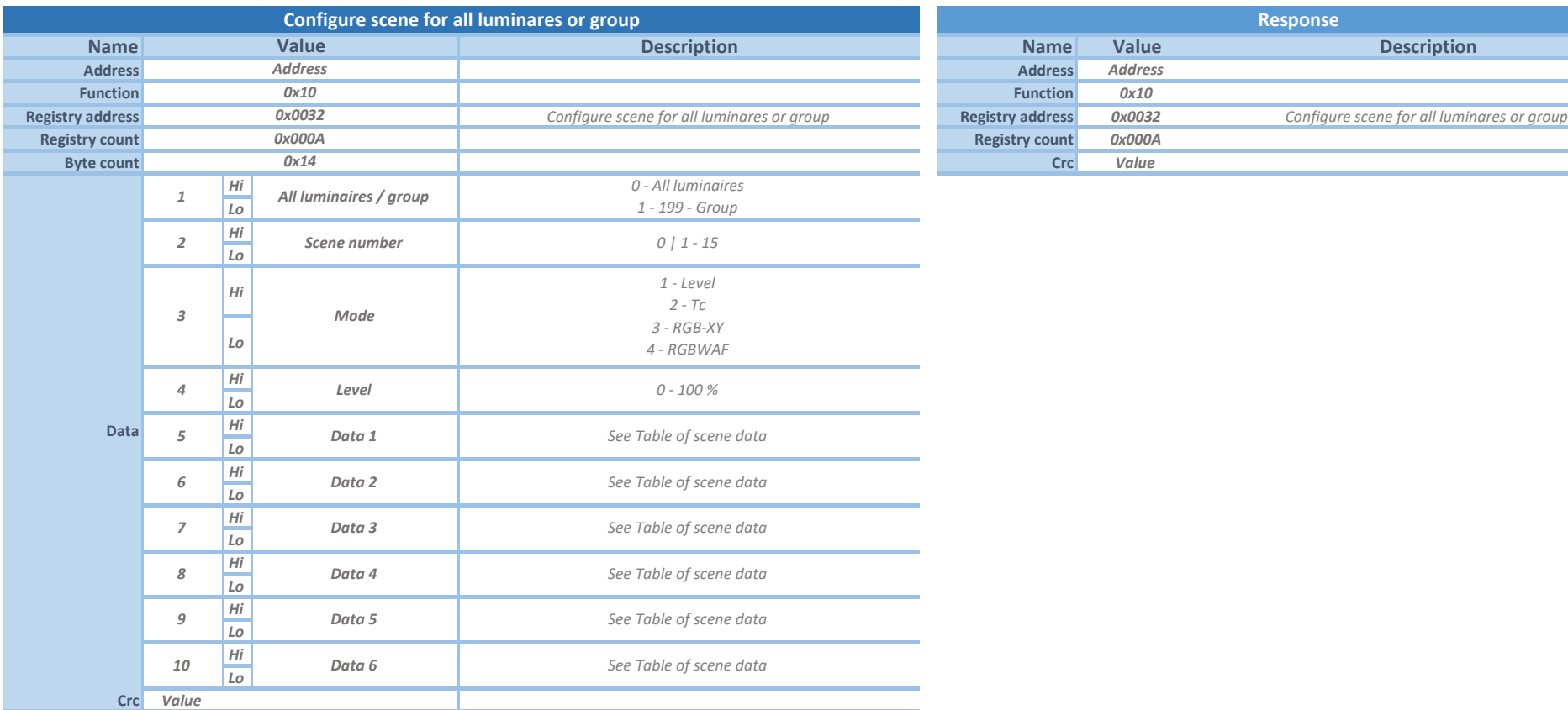

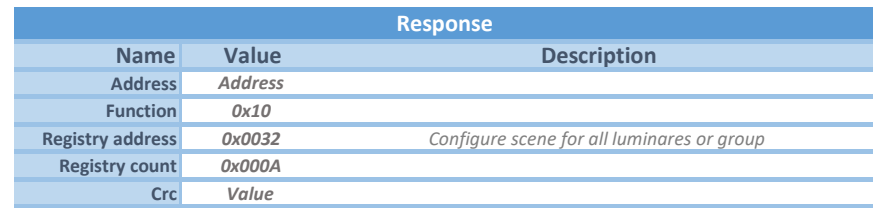

*Instruction for configuring scenes in LUMiNODE for all luminaires or group of luminaires.*

*For each scene can be configured one of 4 modes. Set scene number to 0 for trying configuration in driver. Scene activation is not needed. This configuration will not be saved permanently.*

*Mode 1 - Level: in this mode is set only dimming level of luminaire (all other data is set to 0).*

*Mode 2 - Tc: in this mode it is possible to set color temperature of light (color temperature adjusting) Tc is set in Kelvin units.*

*Mode 3 - XY: in this mode it is possible to set color using XY coordinates of chromaticity diagram (CIE color space chromaticity diagram 1931).*

*Mode 4 - RGBWAF: in this mode it is possible to set color mixing 1 - 6 channels (Red, Green, Blue, White, Amber, Freecolor).*

*In all color modes it is possible to change intensity of color by setting Level value.*

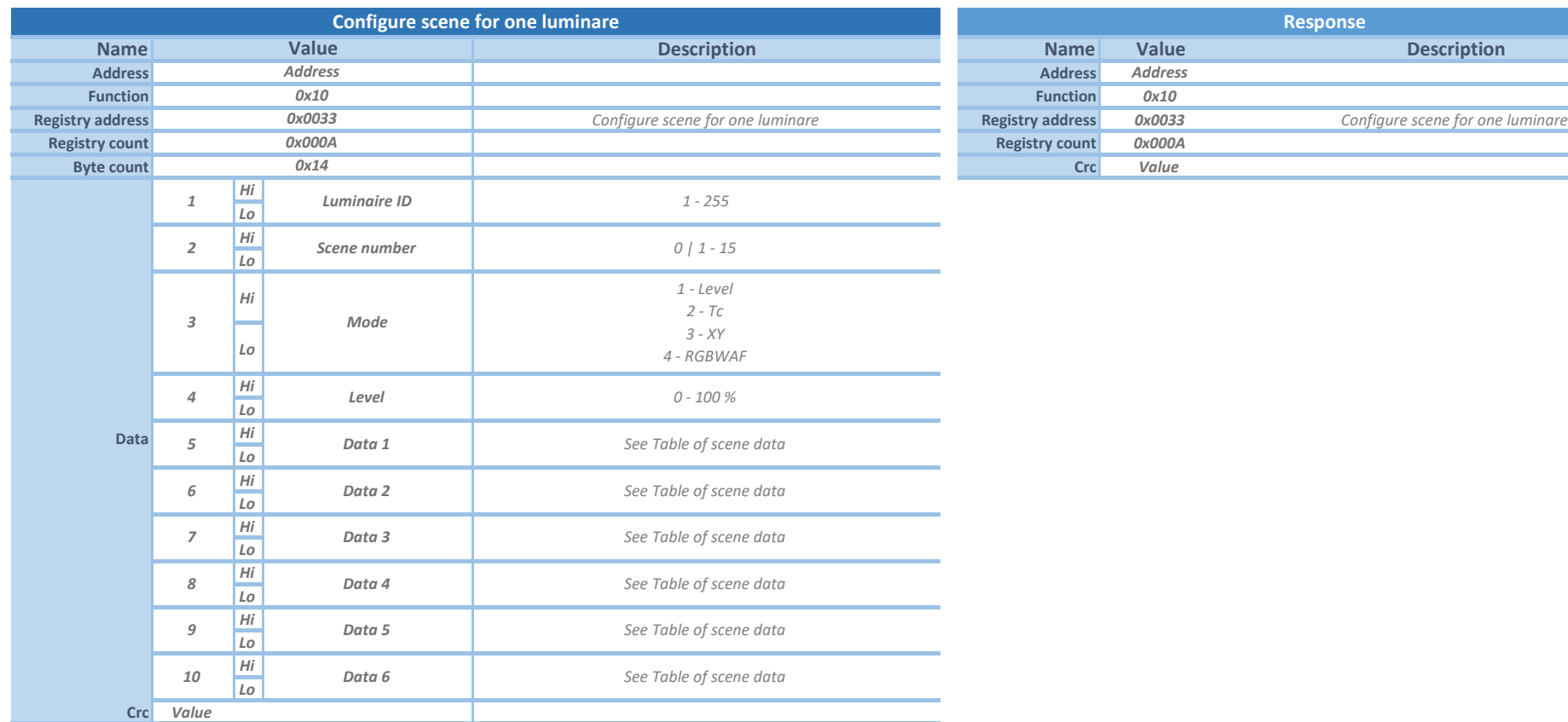

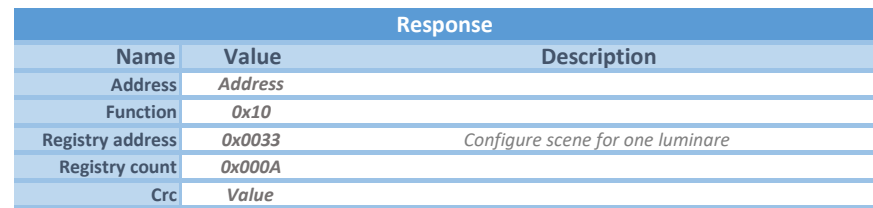

*Instruction for configuring scenes in LUMiNODE for all luminaires or group of luminaires.*

*For each scene can be configured one of 4 modes. Set scene number to 0 for trying configuration in driver. Scene activation is not needed. This configuration will not be saved permanently.*

*Mode 1 - Level: in this mode is set only dimming level of luminaire (all other data is set to 0).*

*Mode 2 - Tc: in this mode it is possible to set color temperature of light (color temperature adjusting) Tc is set in Kelvin units.*

*Mode 3 - XY: in this mode it is possible to set color using XY coordinates of chromaticity diagram (CIE color space chromaticity diagram 1931).*

*Mode 4 - RGBWAF: in this mode it is possible to set color mixing 1 - 6 channels (Red, Green, Blue, White, Amber, Freecolor).*

*In all color modes it is possible to change intensity of color by setting Level value.*

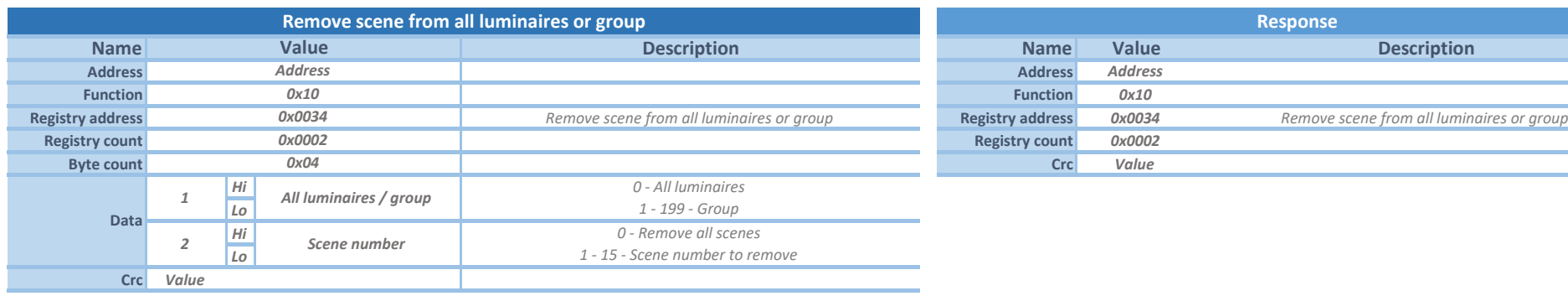

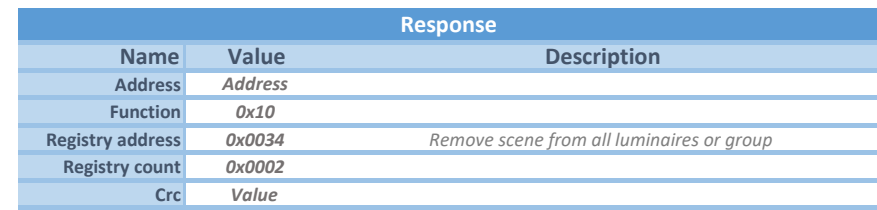

*Instruction for removing scene (all scenes) from LUMiNODE for all luminaires or group of luminaires.*

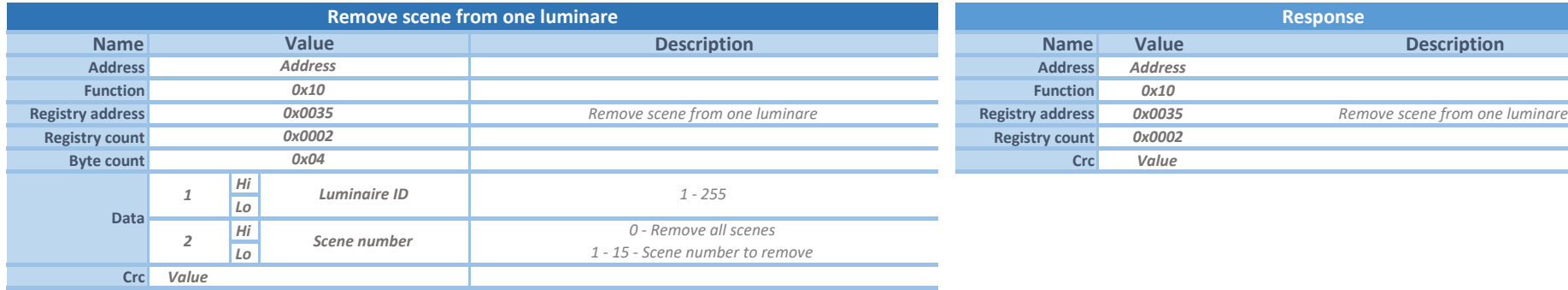

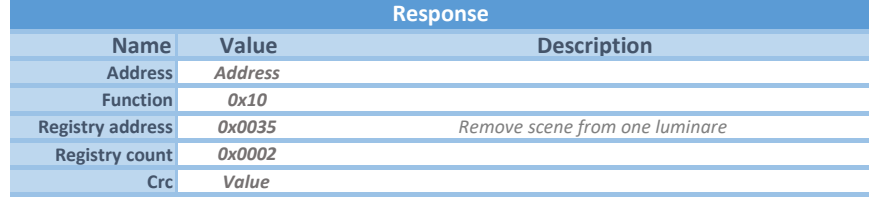

*Instruction for removing scene (all scenes) from LUMiNODE for one luminaire.*

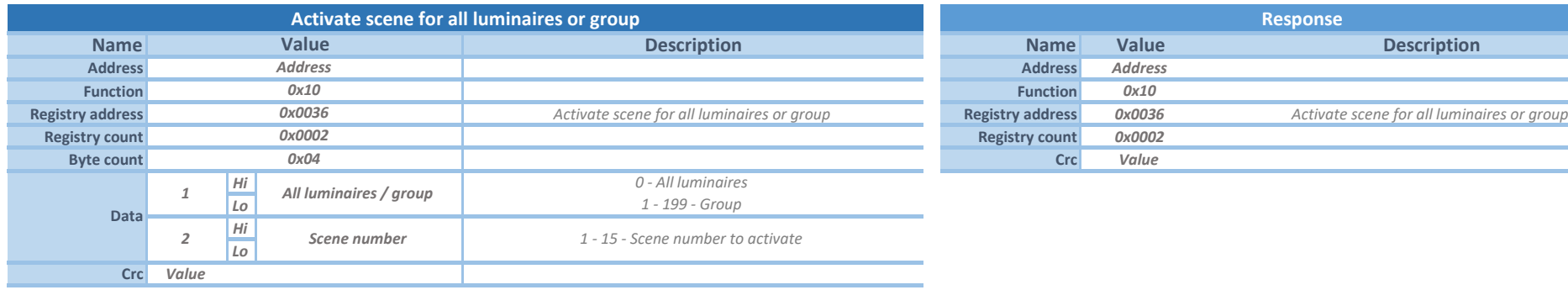

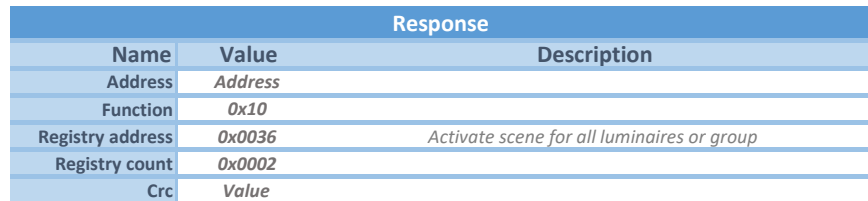

*Instruction for activating scene in LUMiNODE for all luminaires or group of luminaires.*

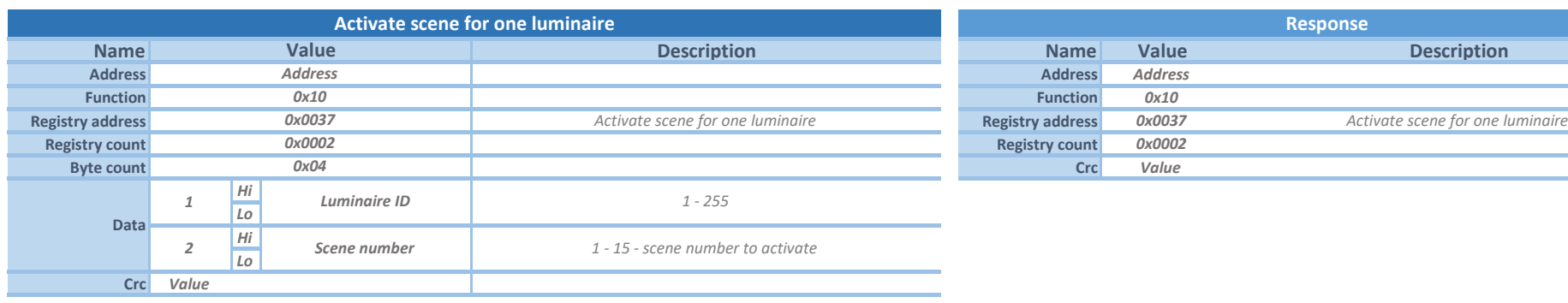

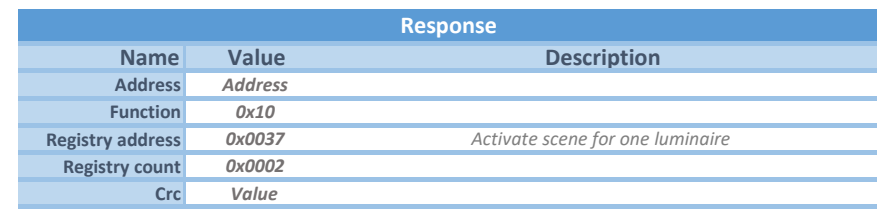

*Instruction for activating scene in LUMiNODE for one luminaire*

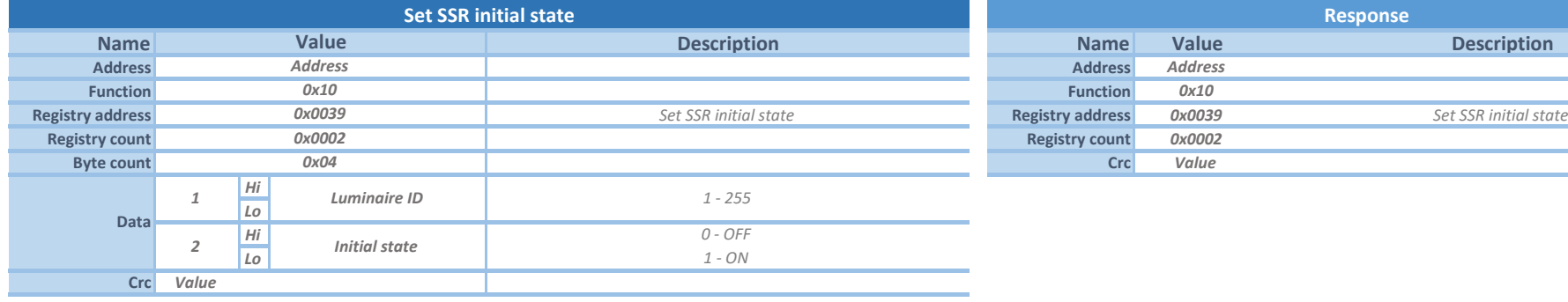

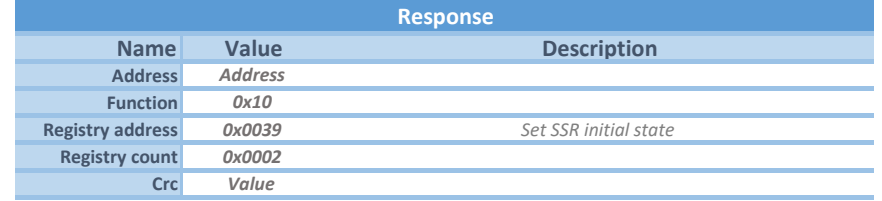

*Instruction for setting initial state of LUMiNODE SSR-1000*

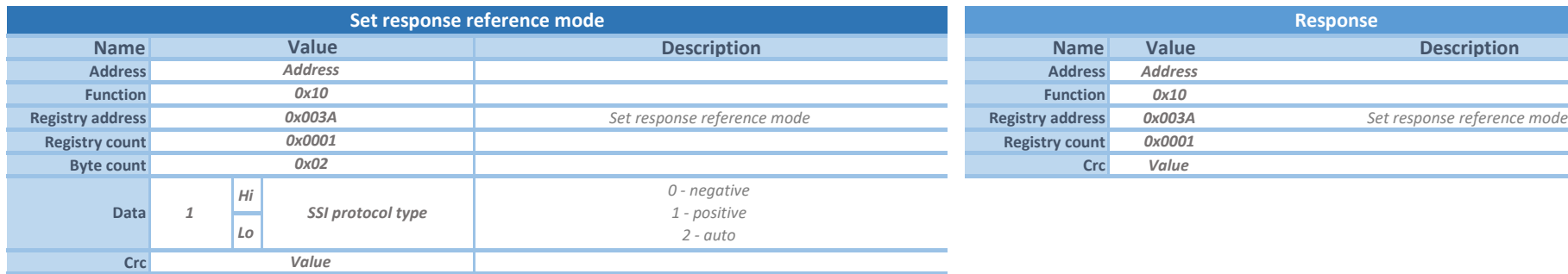

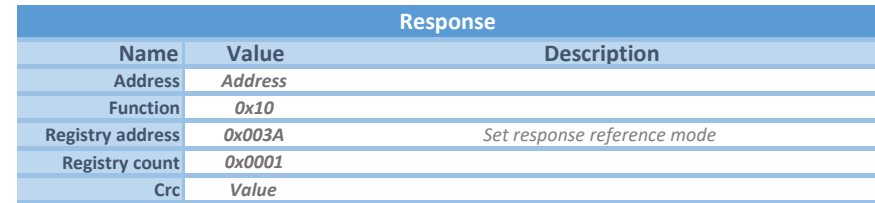

*Instruction for setting responde reference mode in LUMiBOX.*

*It is possible to set different mode according to load characteristic.*

*Auto mode automatically evaluates actual load characteristic and chooses between positive and negative mode.*

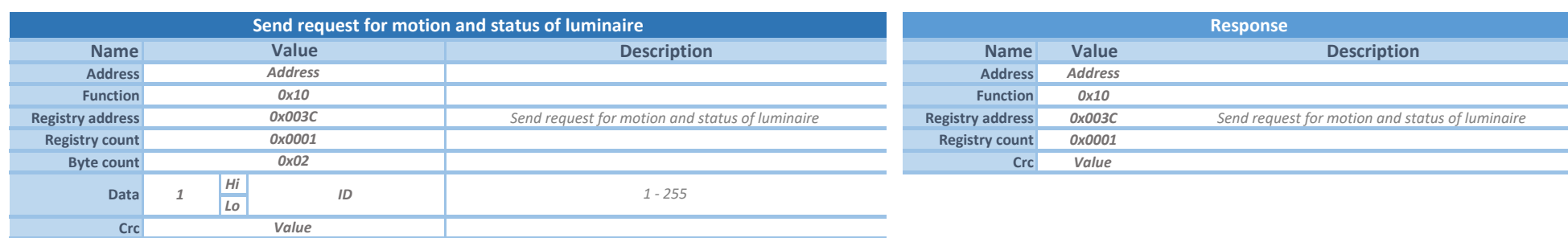

*Instruction for sending a request to get actual status of motion input and status of a luminaire. To retrieve status of motion input and status from requested luminaires use request instruction (0x0082).*

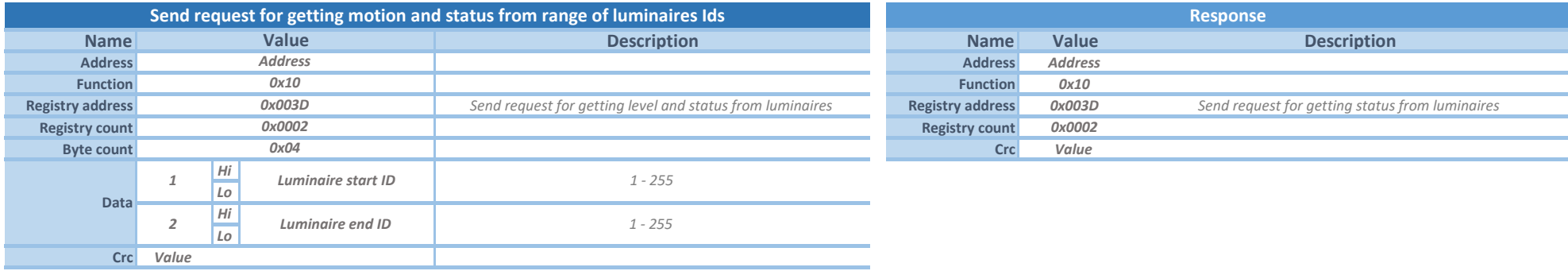

*Instriction for sending a request to get actual status of motion input and status of luminaire from a set of (up to 100) luminaires. To retrieve status of motion input and status from requested luminaires use request instruction (0x0083).*

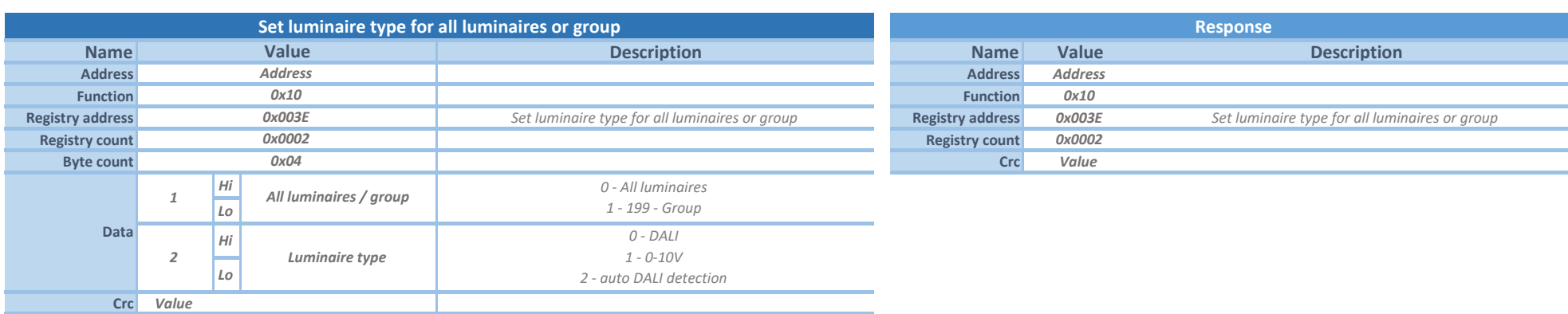

*Instruction for setting type of luminare connected to LUMiNODE (using this instruction is possible with multiple-output LUMiNODE SDM-110DA) for all luminaires or group of them. Auto DALI detection sets DALI type only for the LUMiNODEs which have connected luminaire to DALI interface (luminaire has to communicate with LUMiNODE). Otherwise 0-10V type is set to LUMiNODE.*

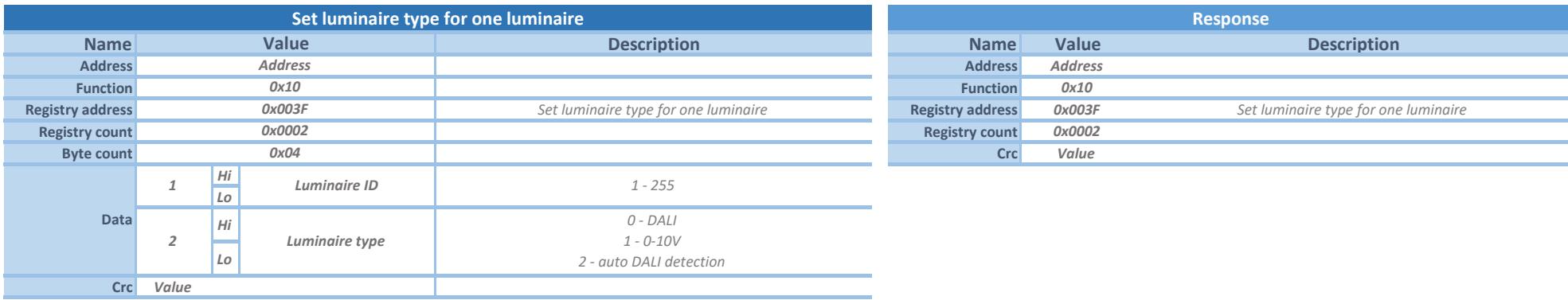

*Instruction for setting type of luminare connected to LUMiNODE (using this instruction is possible with multiple-output LUMiNODE SDM-110DA) for one luminaire.*

*Auto DALI detection sets DALI type only for the LUMiNODEs which have connected luminaire to DALI interface (luminaire has to communicate with LUMiNODE). Otherwise 0-10V type is set to LUMiNODE.*

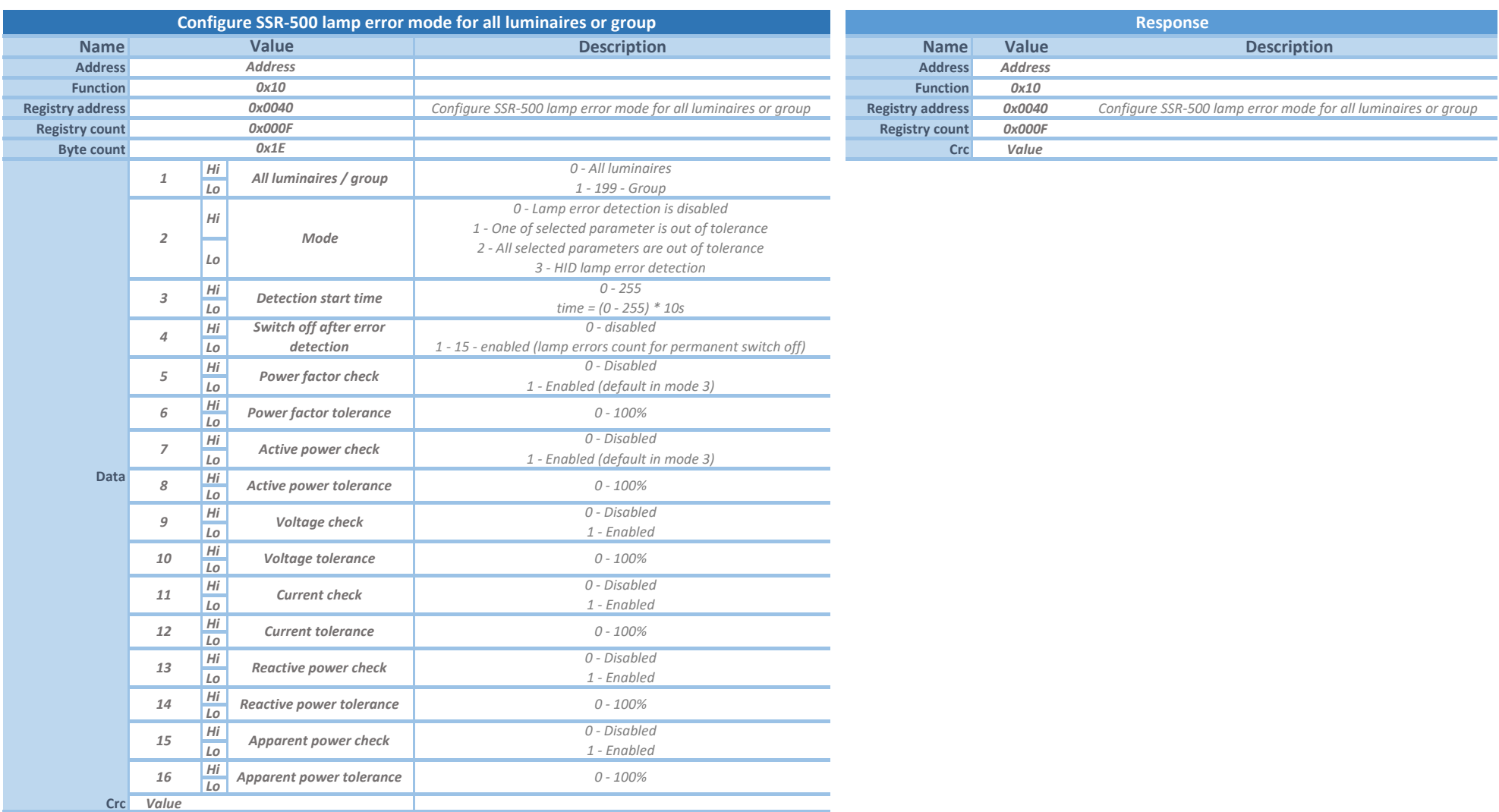

*Instruction for setting of lamp error detection for SSR-500 modules for all luminaires or group.*

*Mode 0 - lamp error detection is disabled. All other parameters has to be 0.*

*Mode 1 - lamp error is detected if one of selected parameters is out of tolerance*

*Mode 2 - lamp error is detected if all of selected parameters are out of tolerance*

*Mode 3 - it is special mode for HID lamps, which has custom algorith for lamp error detection. For this mode is necessary to set Power factor tolerance and Active power tolerance. All other* 

*parameters has to be 0.*

*Permanent switch off - SSR-500 will not switch on its output, because count of detected lamp errors is higher than set value. This counter is reseted after sending this command.*

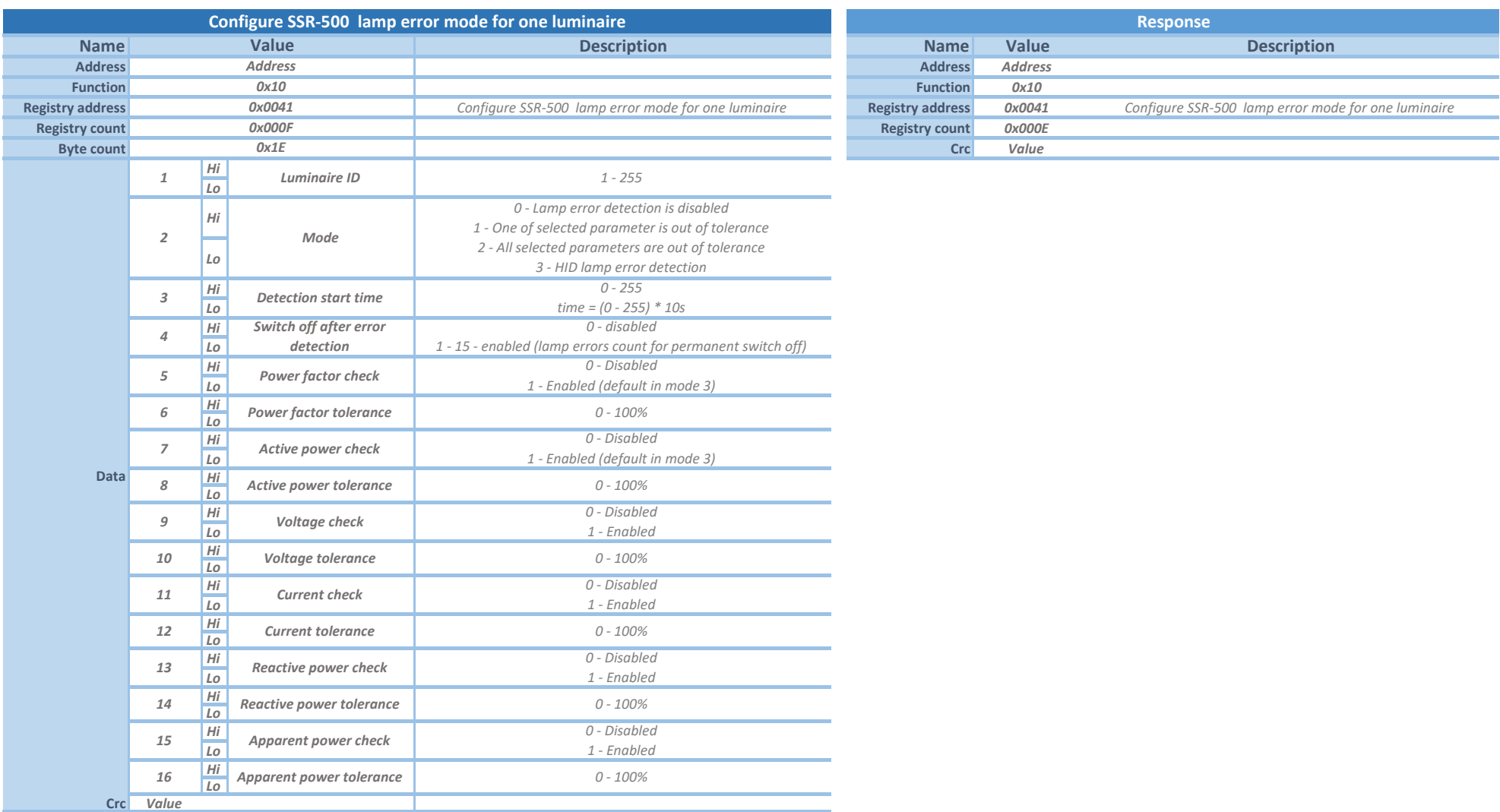

*Instruction for setting of lamp error detection for SSR-500 modules for one luminaire.*

*Mode 0 - lamp error detection is disabled. All other parameters has to be 0.*

*Mode 1 - lamp error is detected if one of selected parameters is out of tolerance*

*Mode 2 - lamp error is detected if all of selected parameters are out of tolerance*

*Mode 3 - it is special mode for HID lamps, which has custom algorith for lamp error detection. For this mode is necessary to set Power factor tolerance and Active power tolerance. All other* 

*parameters has to be 0.*

*Permanent switch off - SSR-500 will not switch on its output, because count of detected lamp errors is higher than set value. This counter is reseted after sending this command.*

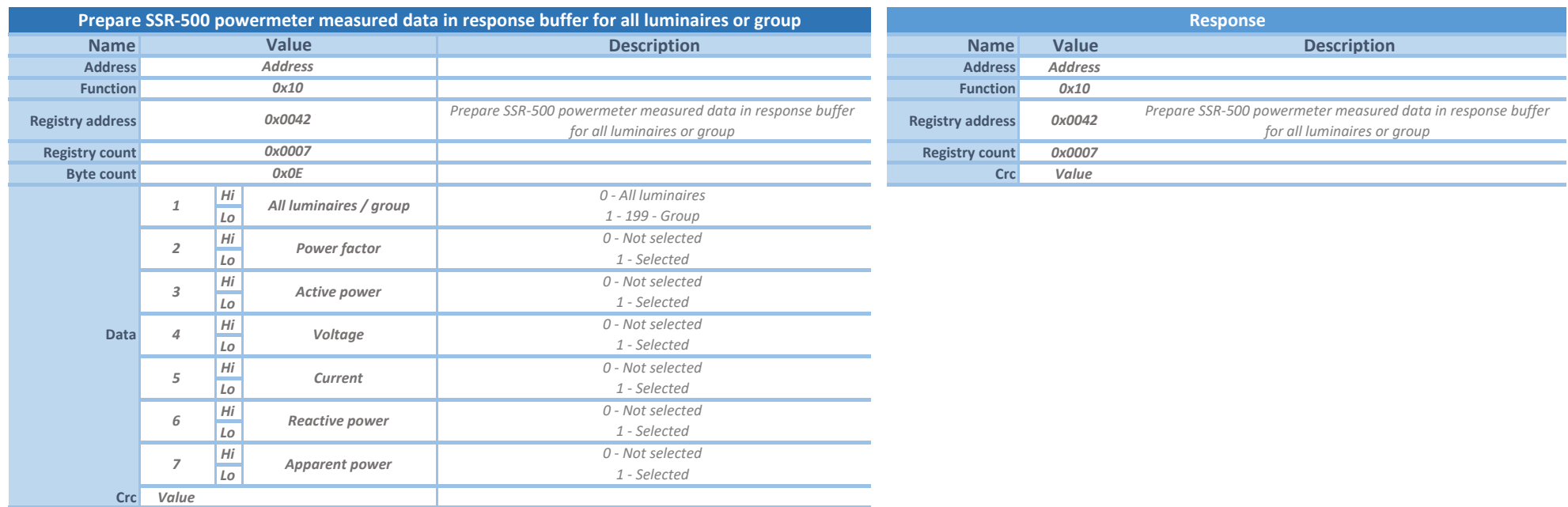

*Instruction for preparing powermeter measured data in SSR-500 response buffer for all luminaires or group.*

*For getting requested data data it is necessary to use 0x0026 - Send request for getting data from one luminaire (start register is 1 and end register is count of selected parameter).*

After that, read received data with 0x0078 - Request stored data from one luminaire.

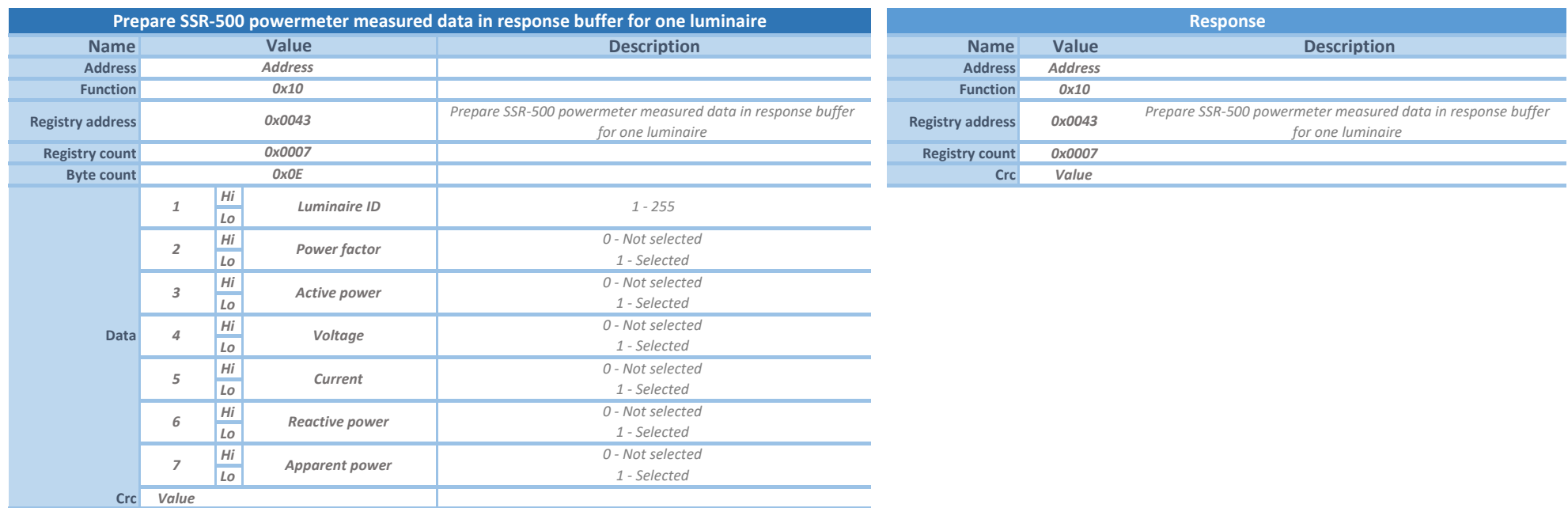

*Instruction for preparing powermeter measured data in SSR-500 response buffer for one luminaire.*

*For getting requested data data it is necessary to use 0x0026 - Send request for getting data from one luminaire (start register is 1 and end register is count of selected parameter).*

After that, read received data with 0x0078 - Request stored data from one luminaire.

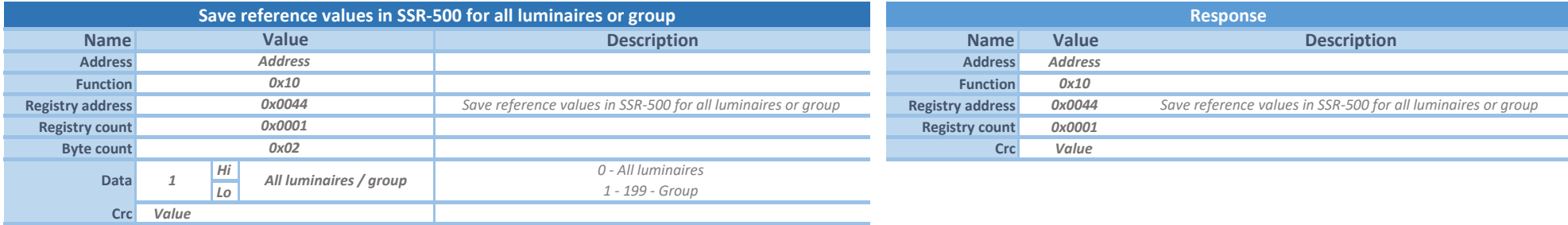

*Instruction for saving reference values in SSR-500 for evaluating lamp error for all lumianires or group.*

*This instruction is necessary to use when luminaire is in stable condition (after preheating). SSR-500 saves reference values into its memory.*

*Actual measured values are compared with saved referencial values to evaluate lamp error.*

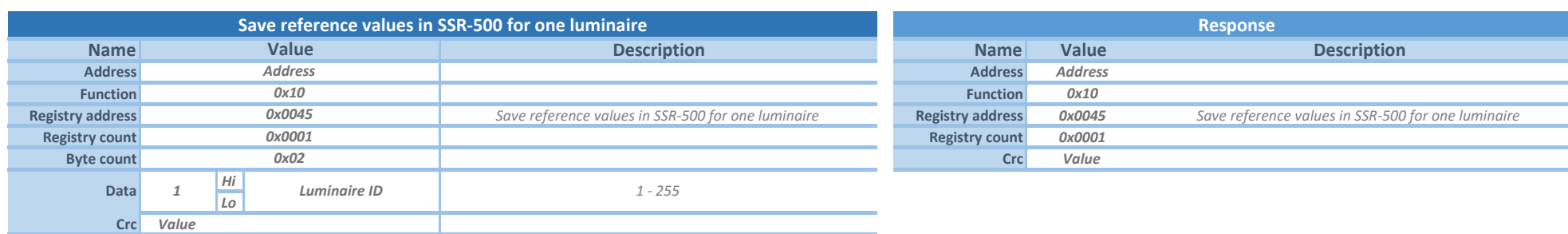

*Instruction for saving reference values in SSR-500 for evaluating lamp error for all lumianires or group.*

*This instruction is necessary to use when luminaire is in stable condition (after preheating). SSR-500 saves reference values into its memory.*

*Actual measured values are compared with saved referencial values to evaluate lamp error.*

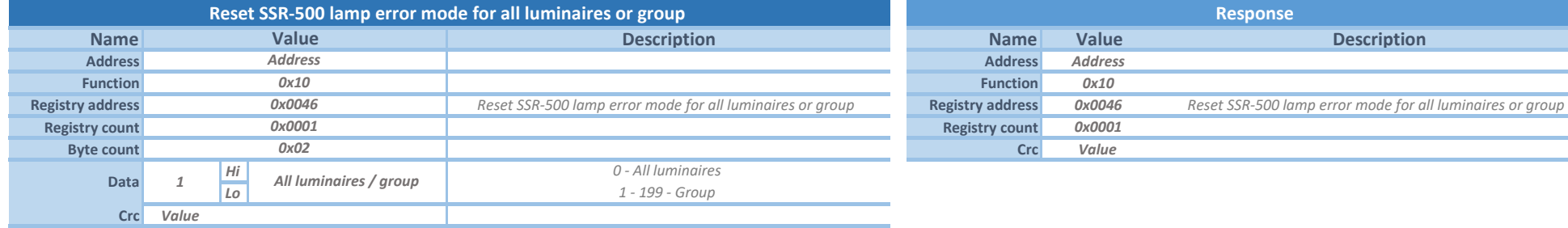

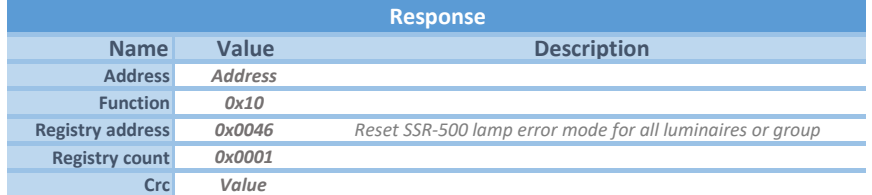

*Instruction for reseting variables in SSR-500 for evaluating lamp error for all lumianires or group.*

*This instruction only resets all variables (switch off after lamp error and counters for evaluating lamp error)*

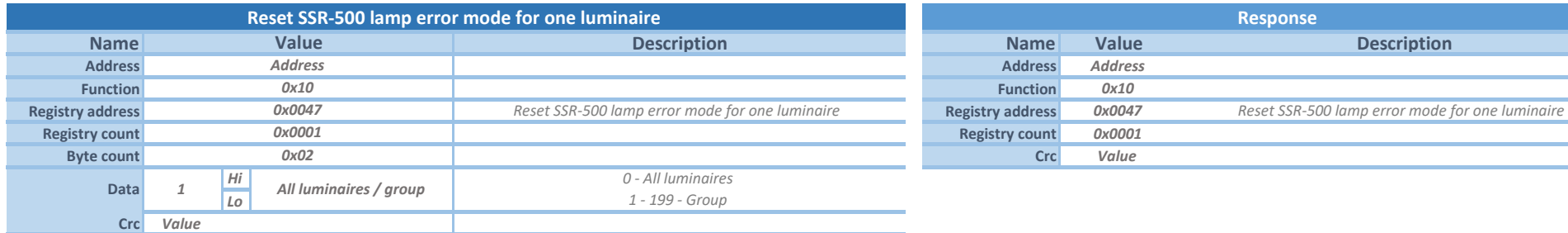

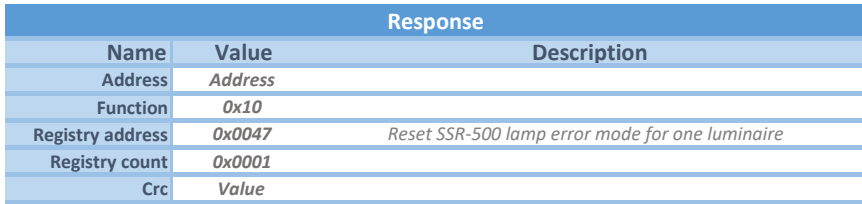

*Instruction for reseting variables in SSR-500 for evaluating lamp error for one luminaire.*

*This instruction only resets all variables (switch off after lamp error and counters for evaluating lamp error)*

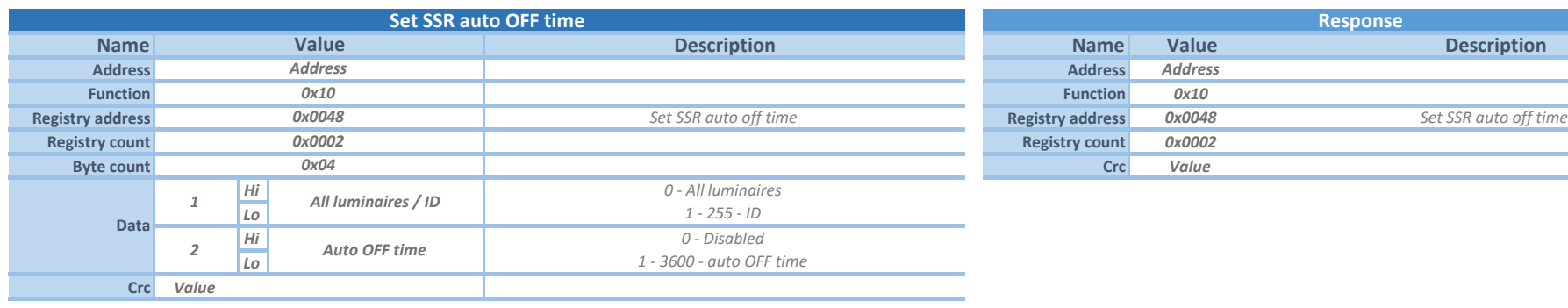

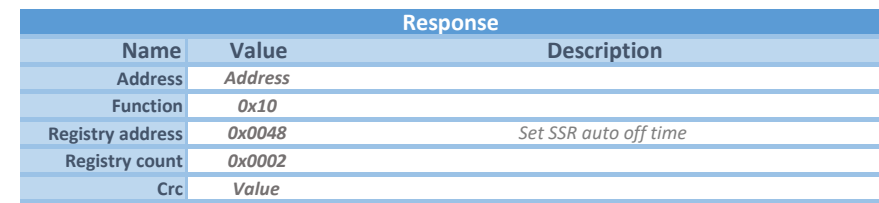

*Instruction for setting auto OFF time in SSR1000 and SSR-500. Set 0 to disable auto OFF function.*

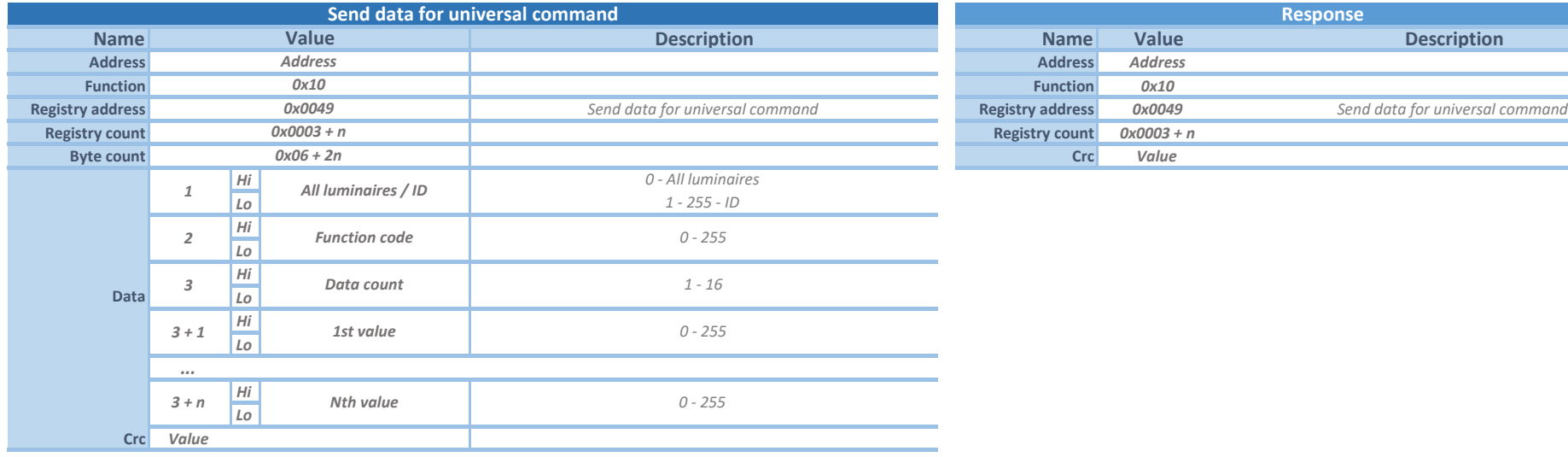

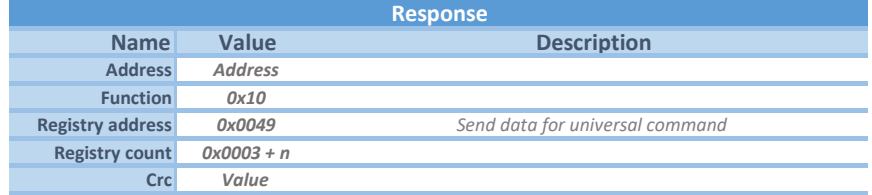

*Instruction for sending the data using universal SSI3 command for one luminaire or all luminaires.*

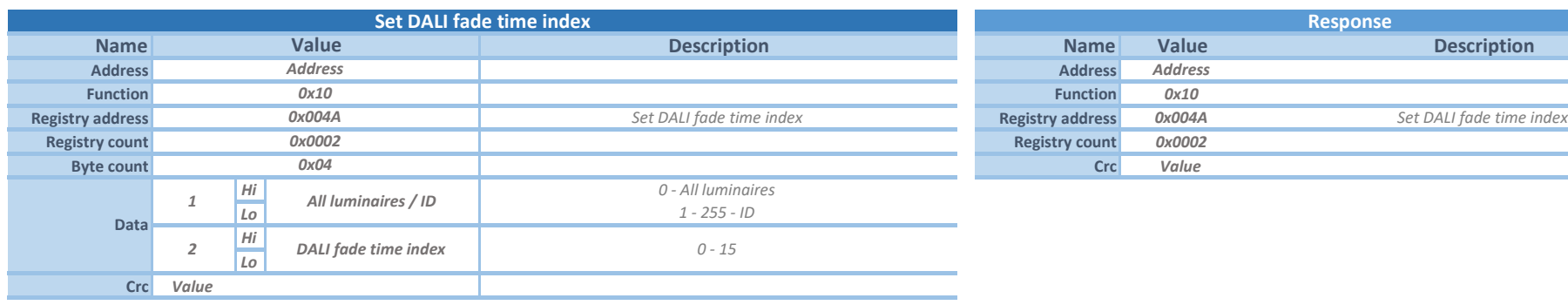

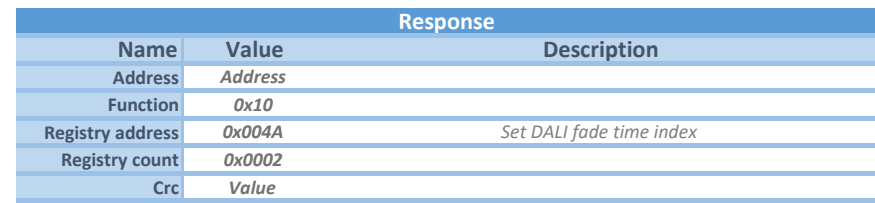

*Instruction for setting DALI fade time index according to DALI standard.*

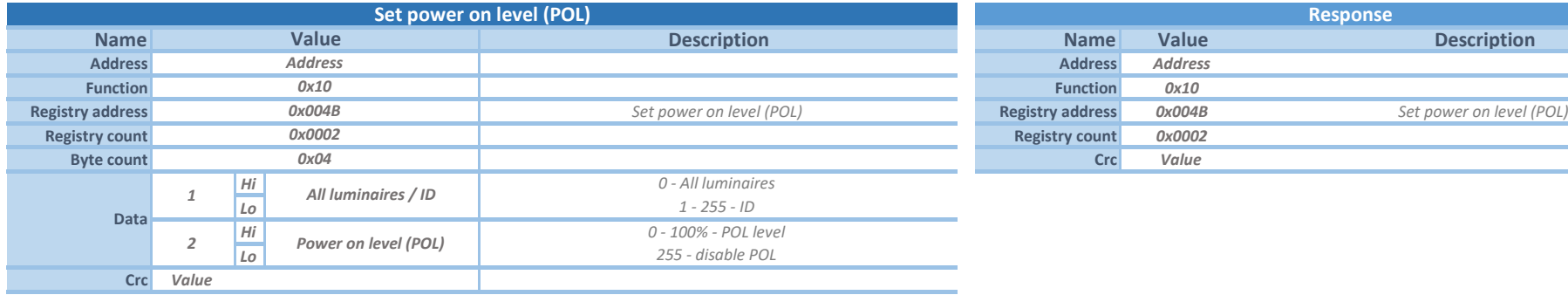

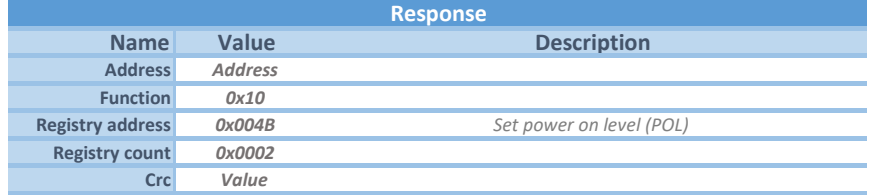

*Instruction for setting power on level.*

*Power on level is not applied when Ecostreet is activated.*

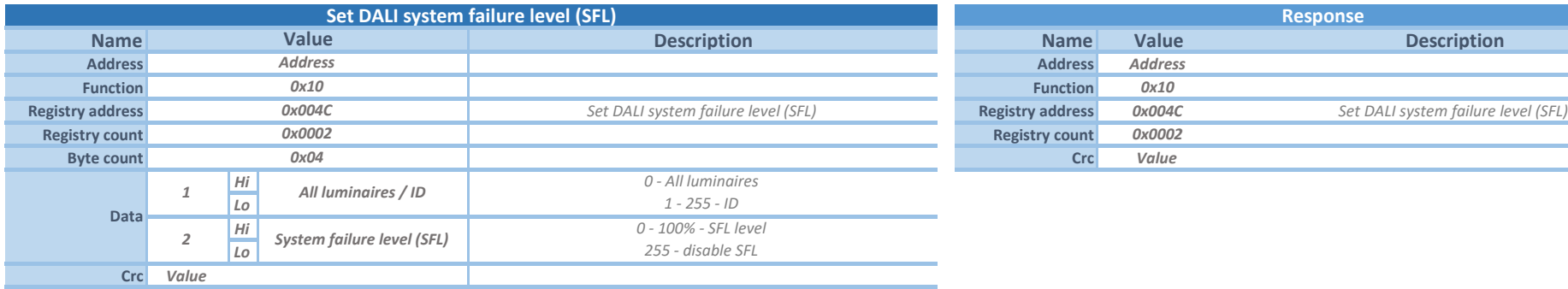

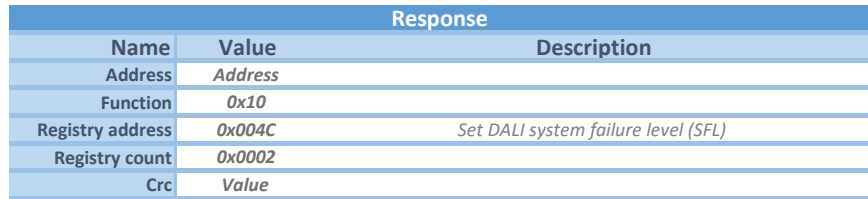

*Instruction for setting DALI system failure level.*

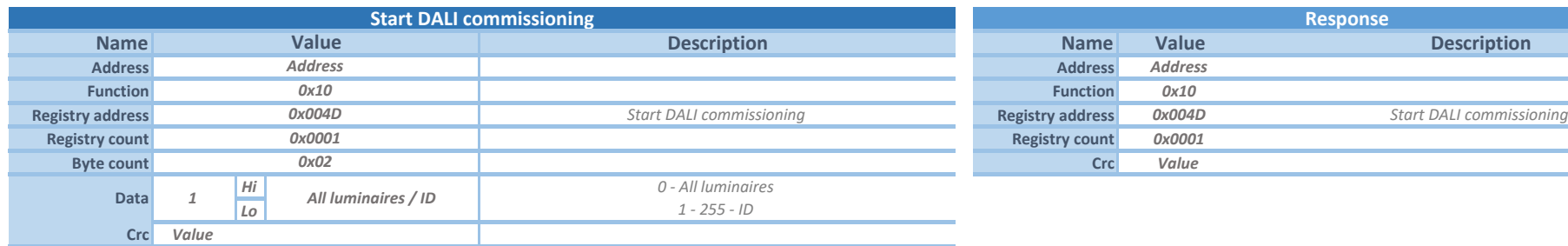

![](_page_42_Picture_311.jpeg)

*Instruction for sending command for starting DALI commisioning.*

![](_page_42_Picture_312.jpeg)

![](_page_42_Picture_313.jpeg)

*Instruction for setting default settings for LUMiBOX.*

![](_page_42_Picture_314.jpeg)

![](_page_42_Picture_315.jpeg)

*Instruction for setting PF correction mode for LUMiBOX.*

![](_page_43_Picture_261.jpeg)

*Instruction for sending request for getting selected data from D4i. After that, read received data with 0x0078 - Request stored data from one luminaire.*

![](_page_44_Picture_143.jpeg)

*Instruction for preparing luminare parameters in LUMiNODE response buffer.*

For getting requested data data it is necessary to use 0x0026 - Send request for getting data from one luminaire and after that read received data with 0x0078 - Request stored data from one luminaire.

*It is possible to request range of registers for getting requested parameters (see Table of LUMiNODE parameters ).*

*\*Luminaire advanced parameters are supported from LUMiNODE fw version 16.0.0.0*

## Error response for control instruction

![](_page_45_Picture_42.jpeg)

![](_page_46_Picture_311.jpeg)

*Instruction for getting actual state of device and device type.*

![](_page_46_Picture_312.jpeg)

*Instruction for getting consumed energy from modulator electricity meter. Lo*

![](_page_46_Picture_313.jpeg)

![](_page_46_Picture_314.jpeg)

*Instruction for getting firmware version of the modulator.*

![](_page_47_Picture_320.jpeg)

*Instruction for getting count of active phases set in the modulator (it is not count of connected phases).*

![](_page_47_Picture_321.jpeg)

*Instruction for getting the temperature of each phase of the modulator. Lo Instruction is for 3-phase device such as PNT modulator and temperature is non negative value.*

![](_page_47_Picture_322.jpeg)

![](_page_47_Picture_323.jpeg)

*Instruction for getting the consecutive modulation settings.*

![](_page_48_Picture_330.jpeg)

*Instruction for getting received status from the luminaire. Use this Instruction after control instruction 0X0010.*

![](_page_48_Picture_331.jpeg)

Instruction for getting received status from the set of luminaires (up to 100).

*Use this Instruction after control instruction 0x000F. Creament Control instruction 0x000F.* **Value** 

*In this instruction you don't need to set range of luminaires, but only its count. Range of luminaires is set in control instruction 0x000F.*

![](_page_48_Picture_332.jpeg)

![](_page_48_Picture_333.jpeg)

*...*

*See tables Response status info bytes*

**Crc** *Lo Short info byte*

**Value**

*Hi Full info byte Lo Short info byte*

**Crc**

Byte count 0x02 \* n *1*

*Instruction for getting measured current from the modulator. Use this Instruction after control instruction 0X0012.*

![](_page_49_Picture_299.jpeg)

*Instruction for getting modulator response bottom reference.*

![](_page_49_Picture_300.jpeg)

**Crc**

*Value*

*Instruction for getting actual value of uptime counter. Lo*

*Uptime counter is 32bit counter, which is equal to zero at device power-on and increment every second by 1.*

![](_page_49_Picture_301.jpeg)

*Instruction for getting actual mains voltage measured by modulator (tolerance +/- 5%).*

![](_page_50_Picture_284.jpeg)

*Instruction for getting modulator depth of modulation.*

![](_page_50_Picture_285.jpeg)

*Instruction for getting modulator address and terminator setup.*

![](_page_50_Picture_286.jpeg)

*Instruction for getting modulator address and terminator setup.*

![](_page_51_Picture_316.jpeg)

*Instruction for getting stored data from one luminaire. Use this Instruction after control instruction 0x0026. This function is reserved for future use.*

![](_page_51_Picture_317.jpeg)

![](_page_51_Picture_318.jpeg)

*Instruction for getting the temperature of modulator. Temperature is full range value (it could be also negative value).*

![](_page_51_Picture_319.jpeg)

*Instruction for getting SSI protocol type set in the modulator.*

![](_page_52_Picture_282.jpeg)

**Crc**

*Value*

**Name Description Name Description Address Address Function Function Registry address** *CxOO7C* **Request stored level and status from luminaire <b>Byte count**<br>**Registry count CXOO01 Registry count Registry Countries Actual level byte**<br> **Registry Countries Act Act & Short info byte Crc** *Value Value Lo Short info byte* **Crc** *See tables Response info bytes Value* **Request stored luminaire level and status from luminaire Response Response Response Response Response Response** *0x02 1 Value* **Data** *0x007C 0x0001* **Value Value Value Value Value Value Value Value Value Value Value Value Value** *Address Address Address Address 0x03 0x03*

*Instruction for getting received actual dimming level and status from the luminaire.*

*Use this Instruction after control instruction 0x002A.*

*WARNING! Received actual level may be inaccurate. Accepted tolerance between set and received level is max 3%.*

![](_page_53_Picture_363.jpeg)

*Instruction for getting received actual dimming level and status from the set of luminaires (up to 100).*

*Use this Instruction after control instruction 0x002B.*

*In this instruction you don't need to set range of luminaires, but only its count. Range of luminaires is set in control instruction 0x002B.*

*WARNING! Received actual level may be inaccurate. Accepted tolerance between set and received level is max 3%.*

![](_page_53_Picture_364.jpeg)

![](_page_53_Picture_365.jpeg)

*Instruction for getting asynchro data from buffer.* 

*LUMiBOX stores received asynchro data in buffer. If buffer is empty, all received data is 0.*

*In LUMiCHARGER RFID mode (2) asynchro data contains ID of LUMiCHARGER and user's card ID for authorisation.*

*Received asynchro data has to be proccesed immediately, because buffer may contains multiple asynchro data from different devices, which are waiting for processing.*

*Asynchro data are removed from buffer after reading.*

*WARNING! Asynchro response supports LUMiBOX SLM-160A and SLM-140A with firmware version higher than 2.21 (including).*

![](_page_53_Picture_366.jpeg)

![](_page_54_Picture_328.jpeg)

![](_page_54_Picture_329.jpeg)

*Instruction for getting response asynchro mode set in the modulator. WARNING! Asynchro response supports LUMiBOX SLM-160A and SLM-140A with firmware version higher than 2.21 (including).*

![](_page_54_Picture_330.jpeg)

![](_page_54_Picture_331.jpeg)

*Reference mode - set determines reference mode which is set in modulator. Actual reference mode shows which reference mode is actual in use (it is relevant only in auto reference mode) Instruction for getting response reference mode set in the modulator.*

*WARNING! Asynchro response supports LUMiBOX SLM-160A and SLM-140A with firmware version higher than 2.24 (including).*

![](_page_54_Picture_332.jpeg)

*Instruction for getting received actual status of motion input and status of luminaire from the luminaire.*

*Use this Instruction after control instruction 0x003C.*

![](_page_54_Picture_333.jpeg)

![](_page_55_Picture_129.jpeg)

*Instruction for getting received actual status of motion input and status of luminaire from the set of luminaires (up to 100).*

*Use this Instruction after control instruction 0x003D.* 

*In this instruction you don't need to set range of luminaires, but only its count. Range of luminaires is set in control instruction 0x003D.*

![](_page_55_Picture_130.jpeg)

## Error response for request instruction

![](_page_56_Picture_47.jpeg)

## Table of device types

![](_page_57_Picture_182.jpeg)

## Table of device states

![](_page_57_Picture_183.jpeg)

## Table of error codes

*1. If the device received a CRC error code, it will not send a response.*

*2. If the device is unable to perform an instruction, it will send one of the following codes:*

![](_page_58_Picture_237.jpeg)

## Response info status bytes

**101** *DALI communication error*

![](_page_58_Picture_238.jpeg)

## Response info data byte

![](_page_59_Picture_506.jpeg)

### Table of scene data

![](_page_59_Picture_507.jpeg)

**\* 255 is MASK value**

## Table of LUMiNODE parameters

![](_page_59_Picture_508.jpeg)

*It is possible to request range of bytes (for example byte 1 - 4 to get firmware version of LUMiNODE or for example 11 - 13 to get CLO settings)*

![](_page_59_Picture_509.jpeg)

## UART setup

![](_page_60_Picture_235.jpeg)

#### **PARITY AND STOP BITS SETUP**

![](_page_60_Picture_236.jpeg)

#### **PARITY SETUP (BIT 1-0):**

![](_page_60_Picture_237.jpeg)

#### **STOP BITS SETUP (BIT 2):**

![](_page_60_Picture_238.jpeg)

## Table of ID range

![](_page_60_Picture_239.jpeg)

### Device address

![](_page_60_Picture_240.jpeg)

#### DIP switch

![](_page_61_Picture_1.jpeg)

 *Switches at the position of 1 – 5 define the address of the device on the RS-485 line. DIP 1 is the least significant bit of the address and DIP 5 is the most significant bit of the address.* 

 *The switch at position 6 is used for connecting/disconnecting a termination resistor.*

 *The modulator responds only on the address which is set on the switches. For changing the address, it is necessary to set a new address and restart the modulator.*

 *Maximum of 31 PANTER modulators can be addressed on one line with addresses: 0x01 to 0x1F.*

 *Setup when all DIP switches are off on PANTER unit is reserved for setup with initial RS485 parameters. When you have PANTER with unknown RS485 setup, use reserved switch setup 00000 and PANTER will react on address 0x01 on initial RS485 setup parameters shown at the top of this document.*

#### **Address calculation according to DIP SWITCH setting**

*Calculation based on the position of switches on the position 1 – 5 (bit 1 - 5)*

*Device address = (bit 1) x 2 <sup>0</sup> + (bit 2) x 2 <sup>1</sup> + (bit 3) x 2 <sup>2</sup> + (bit 4) x 2 <sup>3</sup> + (bit 5) x 2 <sup>4</sup>*

![](_page_61_Picture_82.jpeg)

#### **Terminator setting:**

![](_page_61_Picture_12.jpeg)

### Example of using some functions

#### **Dimming of luminaire procedure**

- *1. Send command Dimming of luminaire (0x0002).*
- *2. Read state (0x0064) until it changes from CODING to OK AFTER CODING and after that to OK.*

#### **Current measurement procedure**

- *1. Send command Start current measurement (0x0012).*
- *2. Read state (0x0064) until changes from MEASURING to OK AFTER CODING and after that to OK.*
- *3. Read measured current with command Request measured current (0x006D)*

#### **Receiving luminaire status procedure**

- *1. Send command Send request for status of luminaire (0x0010).*
- *2. Read state (0x0064) until changes from MEASURING to OK AFTER CODING and after that to OK.*
- *3. Read received data Request stored luminaire status (0x006C).*

 *Procedure consists of modulating request command to powerline, receiving response from luminaire and reading luminaire status from SLM unit.* 

#### **Check 2-way comunication procedure**

- *1. Send command Send echo data (0x0015)*
- *2. Read state (0x0064) until changes from MEASURING to OK AFTER CODING and after that to OK.*
- *3. Read received data Request for stored echo data (0x0077)*

 *Procedure for checking powerline 2-way comunication by sending "echo data" and receiving it back.*